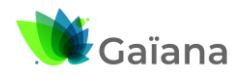

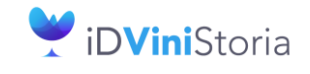

FlowOne

## **Facturation inter sociétés automatisée**

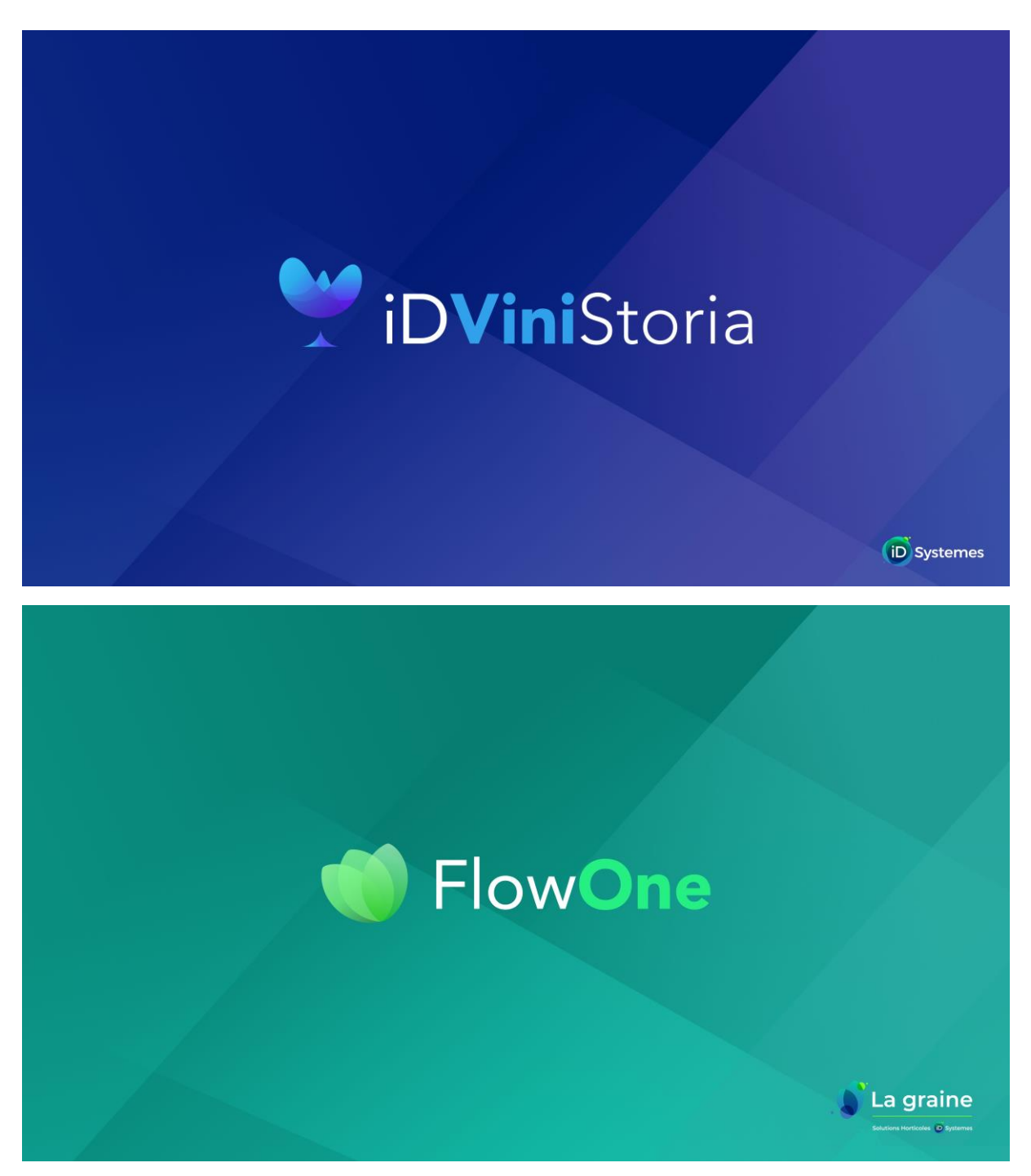

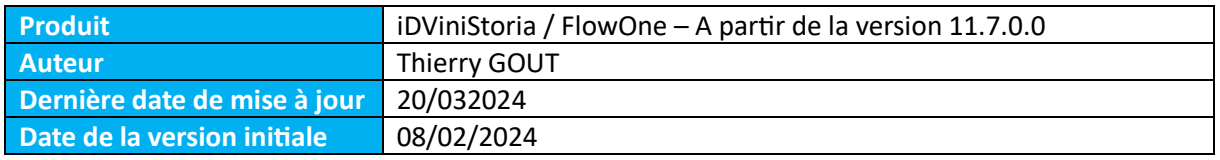

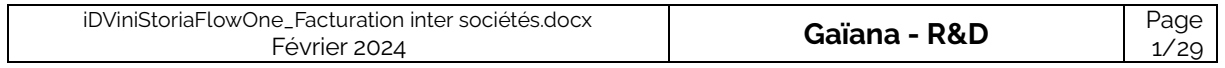

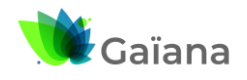

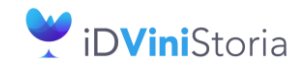

FlowOne

# **Facturation inter sociétés automatisée**

# **Table des matières**

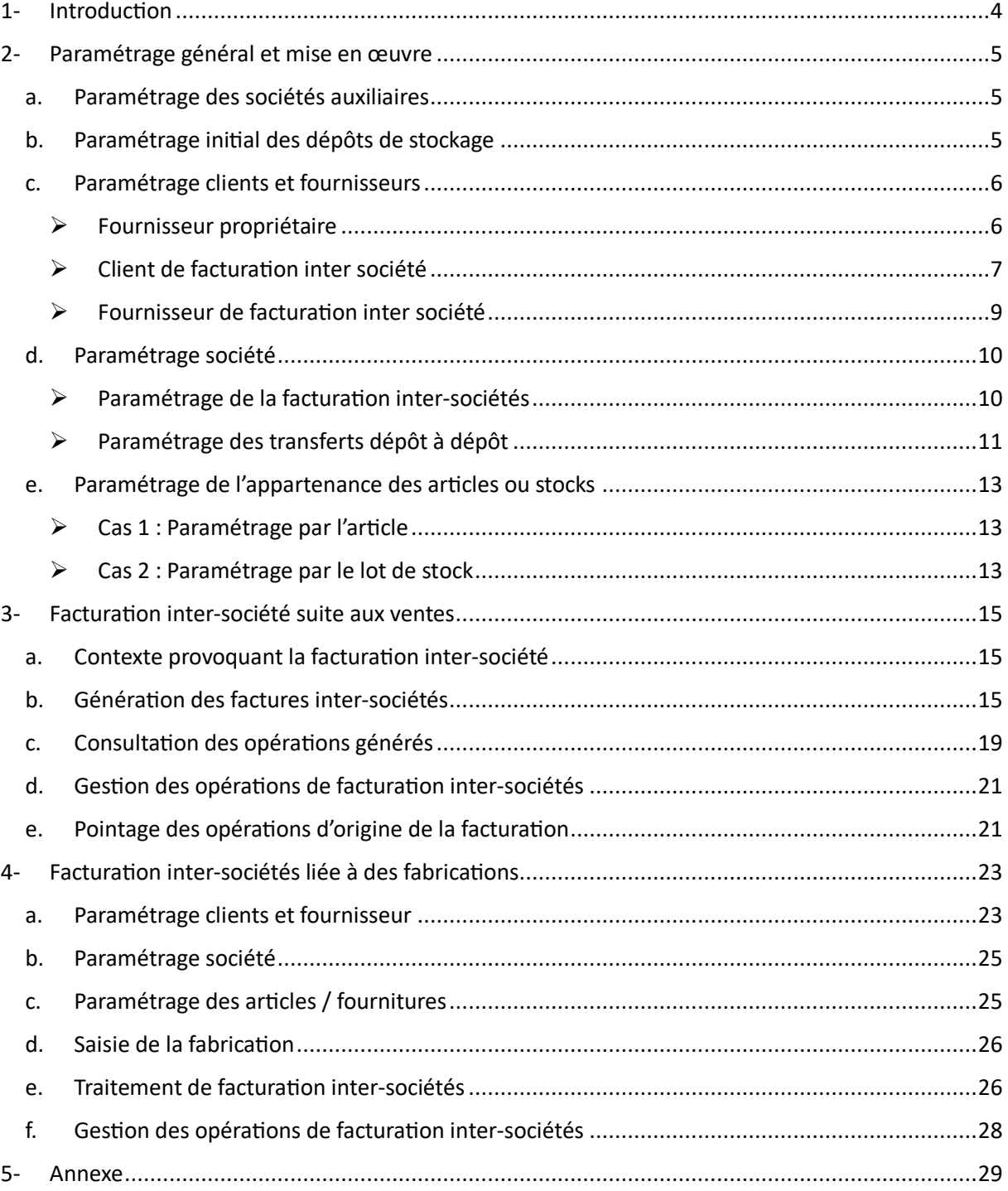

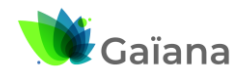

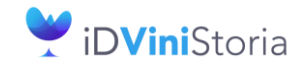

FlowOne

**Facturation inter sociétés automatisée**

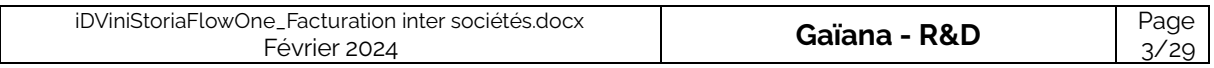

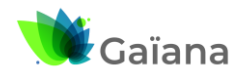

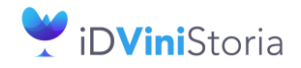

FlowOne

## **Facturation inter sociétés automatisée**

# <span id="page-3-0"></span>**1- Introduction**

Sur un dossier iDViniStoria pour lequel il existe plusieurs sociétés auxiliaires, il n'est pas rare que certaines sociétés se facturent entre-elles des marchandises en fonction de l'activité des ventes ou productions réalisées.

Ceci est possible dans iDViniStoria à l'aide de la saisie de ventes de type transfert dépôt à dépôt facturables qui permettent à une société X de vente des produits à une société Y et génère aussi l'achat de la société Y à la société X. Les deux pièces nécessaires, la vente et l'achat, sont identiques en termes d'articles et de quantités cédées, ainsi que leur valorisation (dans le contexte des cessions). Ces opérations étaient auparavant uniquement possibles par saisie manuelle ou importation de fichiers de commandes.

Cette fonction du logiciel a pour objectif de réaliser automatiquement des facturations inter sociétés afin de régulariser la vente de marchandises entre plusieurs sociétés d'un même groupe.

Ainsi si une société A vend des marchandises lui appartenant mais aussi des marchandises appartenant à une autre société B du groupe lors d'une même opération de vente, il est possible en fin de période de générer la facturation de la société B à la société A de manière automatique.

Autre exemple, la société de production Z fournit les matières sèches pour produire des articles aux sociétés A et B. En fin de période la société Z facture les marchandises utilisées lors des productions de A et B respectivement à ces mêmes sociétés.

Le module est prévu pour gérer deux types de refacturation :

- Les facturations consécutives à la vente de produits appartenant à une autre société
- Les facturations consécutives à l'usage d'articles ou matières sèches utilisés pour fabriquer des articles appartenant à une société tierce

Cette fonction est une option du logiciel qui doit être déclarée et ne peut fonctionner que si les options suivantes sont actives :

- La gestion des stocks
- La gestion des achats
- La gestion des sociétés auxiliaires
- La facturation inter-sociétés

Ces facturations sont possibles dès lors que l'on peut déterminer la société propriétaire d'un article ou d'une fourniture. Ceci peut se réaliser des plusieurs manières :

- En indiquant un fournisseur propriétaire sur les articles eux-mêmes : dans ce cas le stock d'article ne peut appartenir qu'à un seul propriétaire
- En indiquant le fournisseur propriétaire sur le lot de stock : chaque lot de stock d'un même article peut appartenir à un propriétaire différent

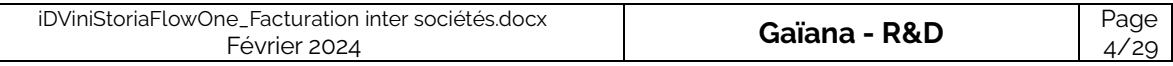

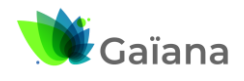

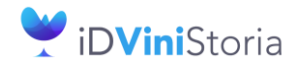

FlowOne

## **Facturation inter sociétés automatisée**

# <span id="page-4-0"></span>**2- Paramétrage général et mise en œuvre**

Il est tout d'abord nécessaire de déclarer l'ensemble des options utiles. Ceci fait il est possible de réaliser les paramétrages nécessaires.

# **a. Paramétrage des sociétés auxiliaires**

<span id="page-4-1"></span>Le paramétrage de base consiste à créer les sociétés auxiliaires gérées avec le logiciel :

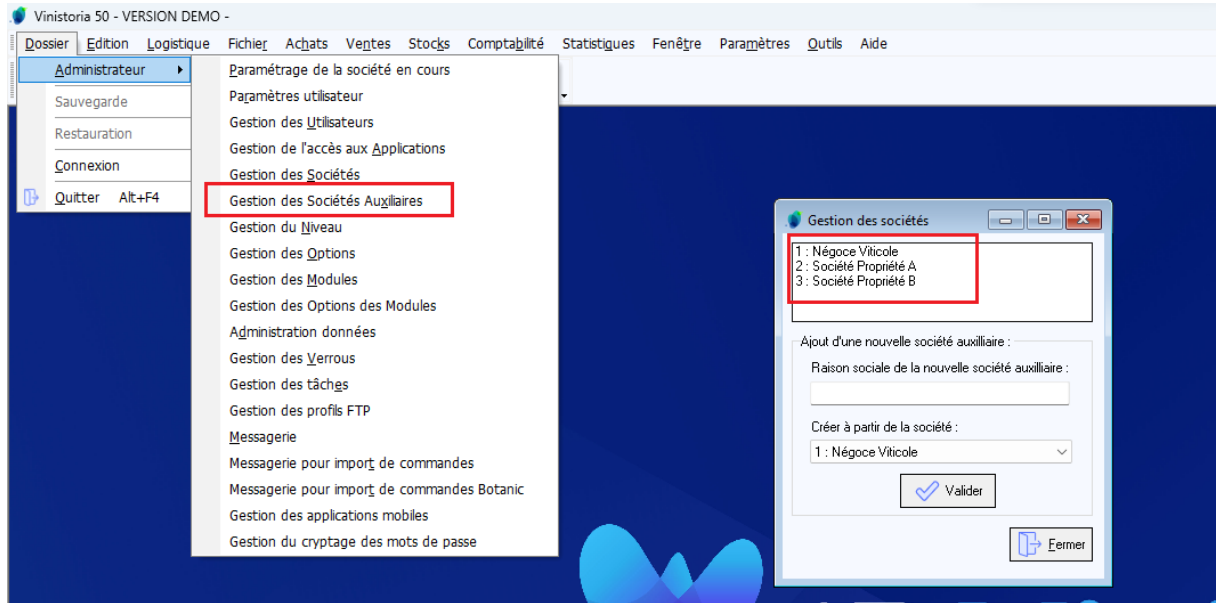

Ici nous avons 3 sociétés créées :

- Une société de négoce qui réalise la commercialisation des articles
- Une propriété A qui produit du vin en vrac, livre le dépôt de négoce pour la mise en bouteille, fait réaliser la mise en bouteille par la société de négoce mais conserve la propriété des bouteilles finies produites. Son stock de produit fini est conservé sur l'entrepôt de la société de négoce pour être vendu par celle-ci
- Une propriété B qui fonctionne exactement comme la propriété B

## **b. Paramétrage initial des dépôts de stockage**

<span id="page-4-2"></span>Le paramétrage des dépôts de stockage se fait à l'aide du menu « Paramètres », « Codes et libellés » sur l'onglet « Lot stock ».

Pour cet exemple il est nécessaire nous allons paramétrer 3 dépôts, chacun appartenant à une société auxiliaire :

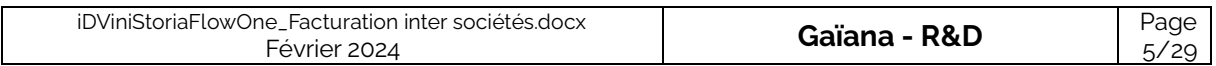

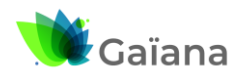

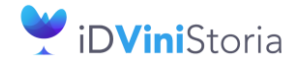

# ElowOne

## **Facturation inter sociétés automatisée**

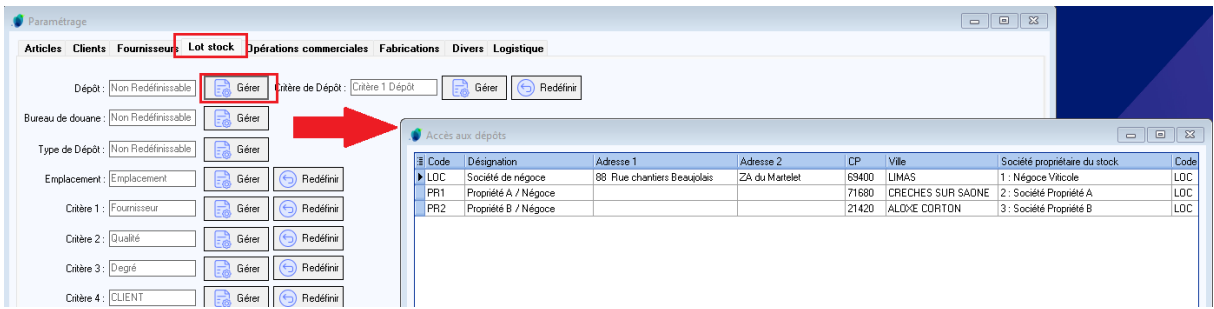

Le dépôt « LOC » va être le dépôt de négoce incluant l'ensemble des articles vendus et des fournitures utilisées pour les fabrications.

Le dépôt « PR1 » correspond au stock de la propriété A.

<span id="page-5-0"></span>Le dépôt « PR2 » correspond au stock de la propriété B.

## **c. Paramétrage clients et fournisseurs**

#### ➢ **Fournisseur propriétaire**

<span id="page-5-1"></span>La première étape consiste à créer les « fournisseurs propriétaires » qui vont permettre d'associer aux articles ou aux lots de stock la notion de propriété.

Le principe est simple, il suffit de créer un fournisseur propriétaire par société auxiliaire et de lui affecter le numéro de société de rattachement :

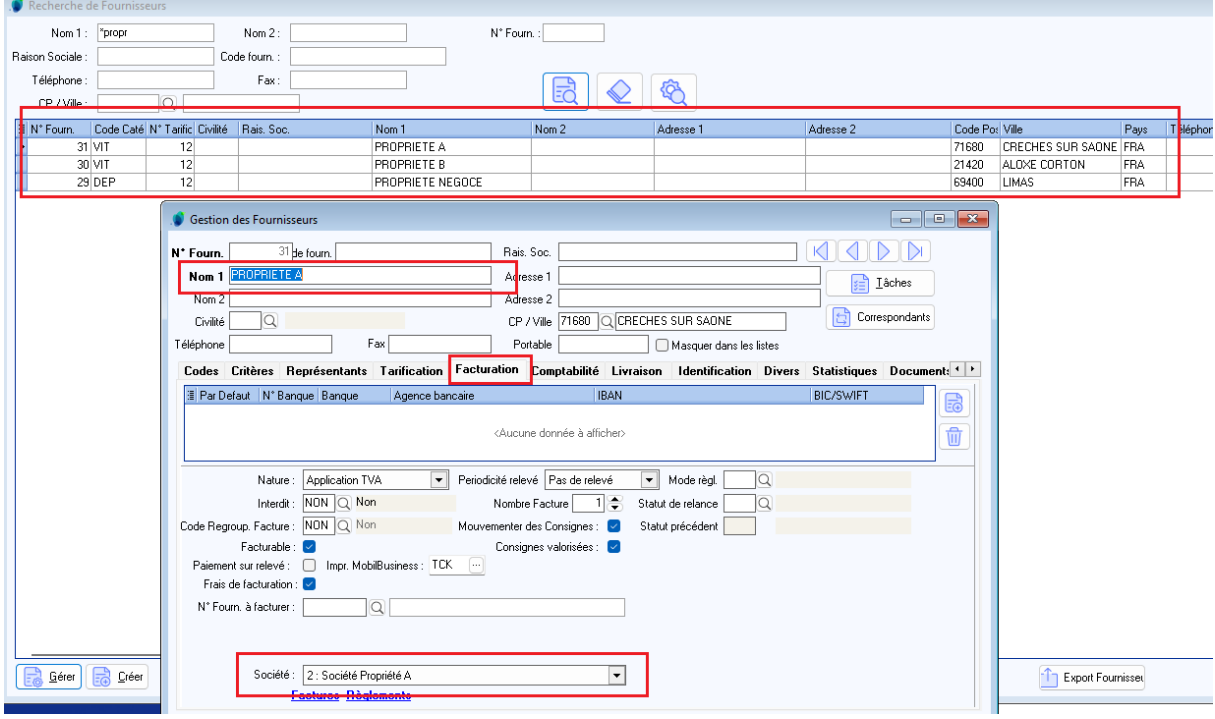

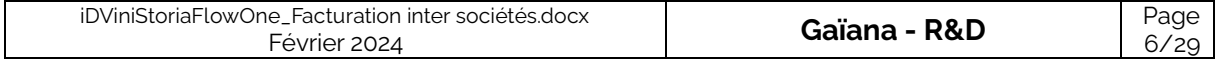

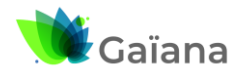

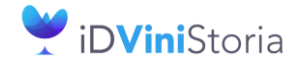

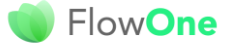

## **Facturation inter sociétés automatisée**

Dans l'onglet tarification il n'est pas nécessaire de cocher la gestion des transferts dépôt à dépôt car ce n'est pas ce fournisseur qui servira à cet effet. Il sert juste à déterminer la société d'appartenance du stock.

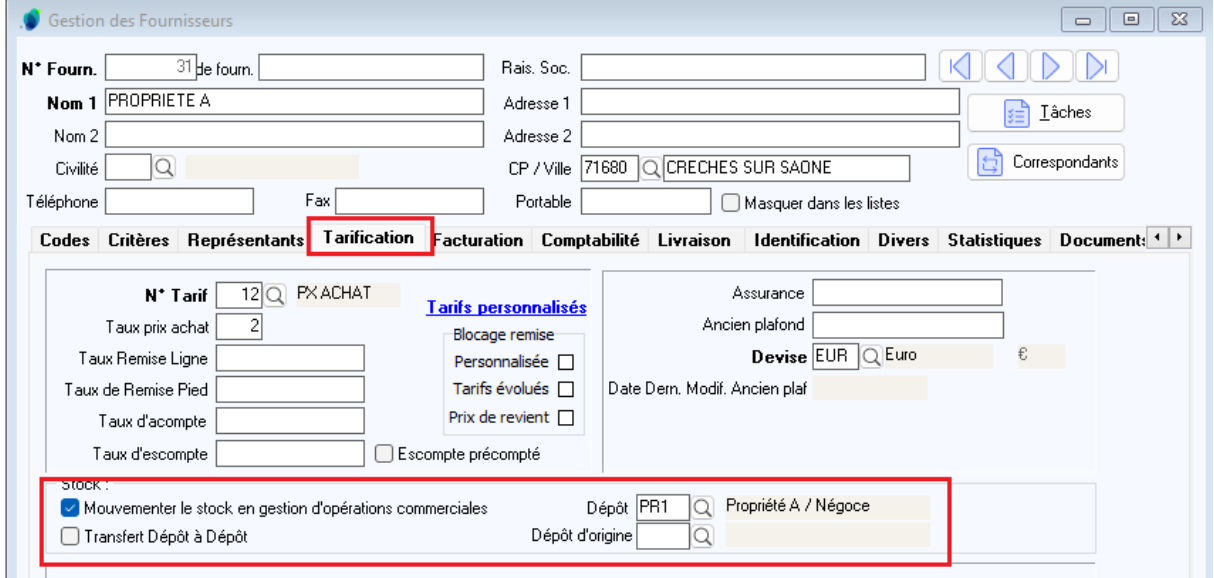

# ➢ **Client de facturation inter société**

<span id="page-6-0"></span>L'étape suivante consiste à définir les cas de facturation entre sociétés et d'en déduire les fiches clients et fournisseurs nécessaires à cet effet.

Voici un exemple de cas simple à traiter :

- La société 2 (propriété A) facture les produits finis lui appartenant à la société 1 (Négoce)
- La société 3 (propriété B) facture les produits finis lui appartenant à la société 1 (Négoce)

Pour ces 2 cas de figure il est nécessaire de créer :

- 2 clients de facturation inter société
- 2 fournisseurs de facturation inter société

Le principe par exemple entre la propriété A et la société 1 de négoce :

- 1 client sur la société 2 (Propriété A) qui facture la société de négoce (dépôt PR1 vers LOC)
- 1 fournisseur sur la société 1 (Négoce) qui achète à la propriété A (dépôt LOC à partir de PR1)

Idem entre la propriété N et la société de négoce :

- 1 client sur la société 3 (Propriété B) qui facture la société de négoce (dépôt PR2 vers LOC)
- 1 fournisseur sur la société 1 (Négoce) qui achète à la propriété B (dépôt LOC à partir de PR2)

Les notions de dépôt ne servent pas à transférer la marchandise mais simplement à transmettre la valeur et la quantité de celle-ci.

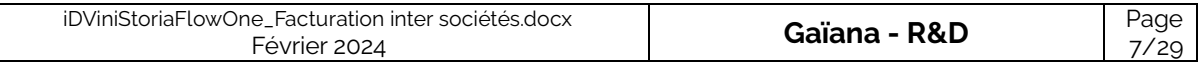

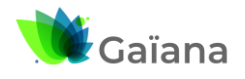

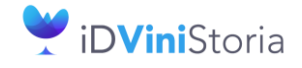

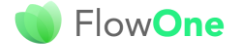

## **Facturation inter sociétés automatisée**

Client de facturation de la société 2 (propriété A) à la société de négoce :

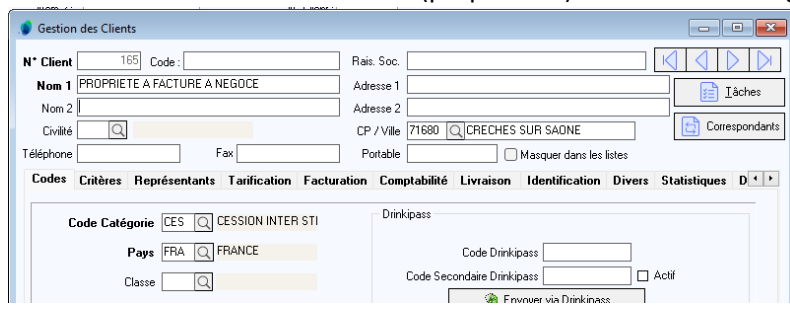

Le client créé doit avoir une désignation claire indiquant l'opération effectuée via sa fiche.

Eventuellement une catégorie spécifique est utilisée pour un collectif comptable particulier.

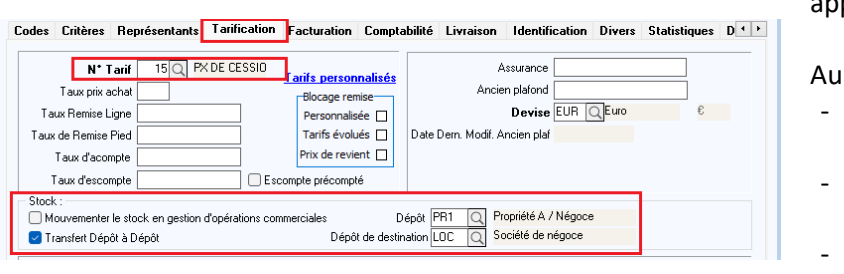

Un tarif de cession est pliqué.

niveau stocks :

- On mouvemente ou pas les stocks
- On coche le transfert dépôt à dépôt
- On indique le dépôt théorique de départ et de destination

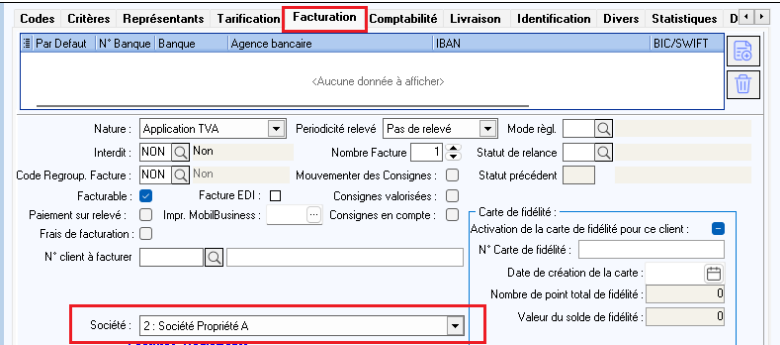

Dans l'onglet facturation on associe la société qui émet la facture.

Ici la société 2 facture à la société destinataire.

Au niveau « Identification Viti », si l'on transfère réellement les stocks en même temps que la cession il est nécessaire de préciser correctement le type de client fiscal et le type de titre.

Pour chaque cas de refacturation entre société on crée ainsi un client :

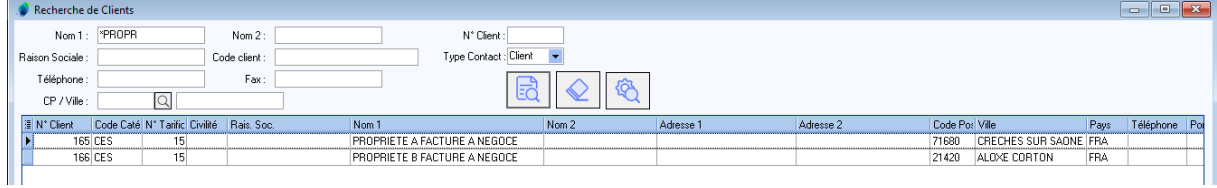

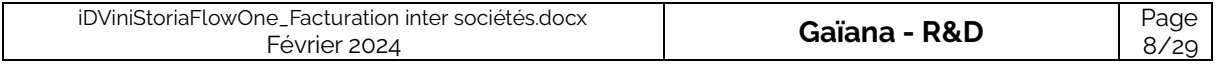

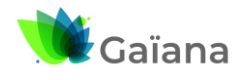

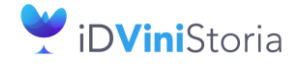

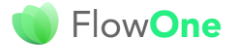

## **Facturation inter sociétés automatisée**

## ➢ **Fournisseur de facturation inter société**

<span id="page-8-0"></span>Pour chaque client de facturation inter société on crée un fournisseur lié à l'achat qui va être généré. Par exemple le client « PROPRIETE A FACTURE A NEGOCE » doit avoir un fournisseur associé nommé « NEGOCE ACHETE A PROPRIETE A ».

Le paramétrage de ce type de fournisseur doit être constitué comme suit :

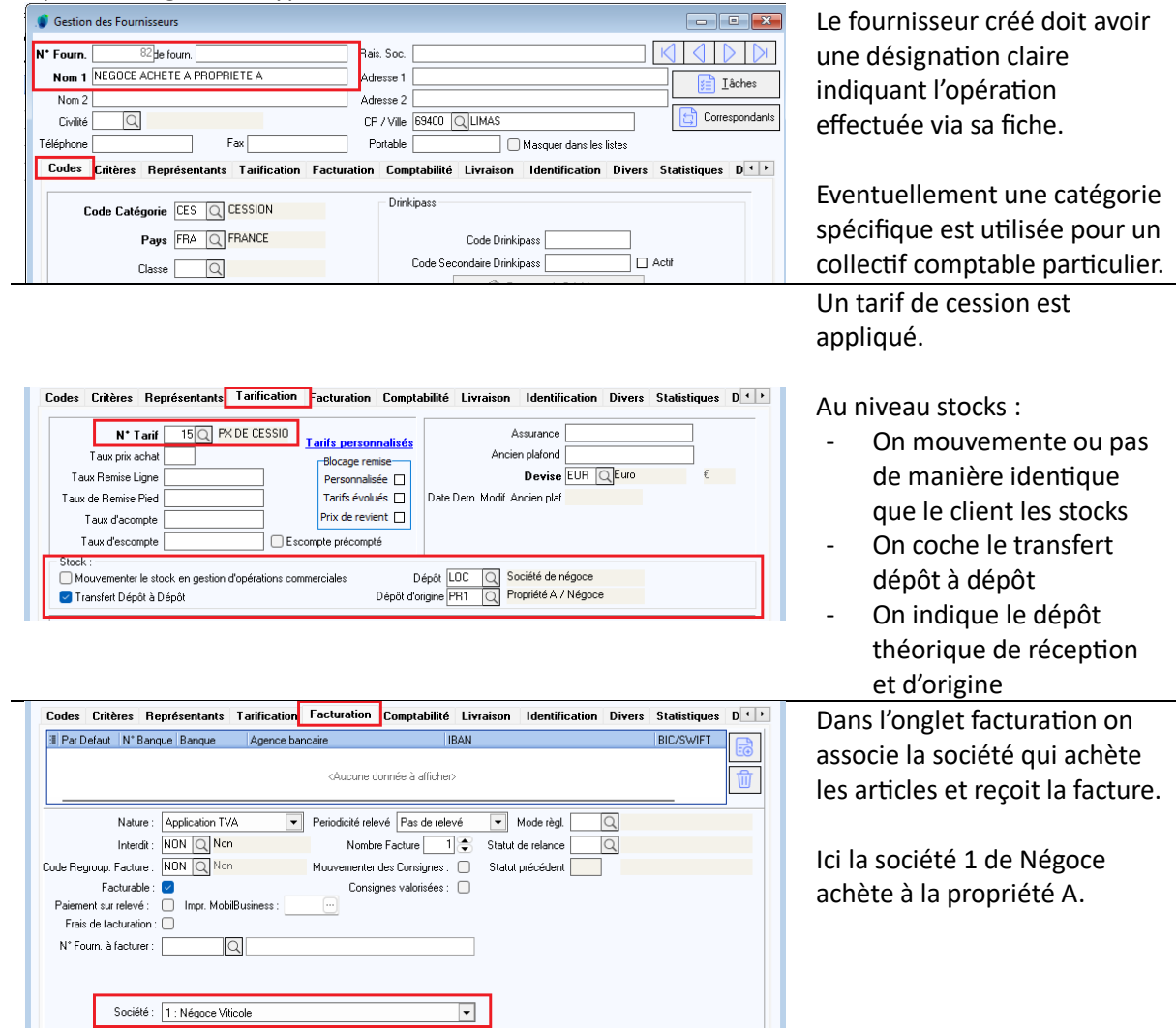

Au niveau « Identification Viti », si l'on transfère réellement les stocks en même temps que la cession il est nécessaire de préciser correctement le type de fournisseur fiscal et le type de titre.

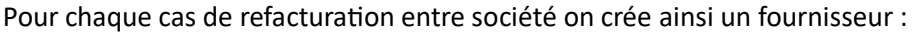

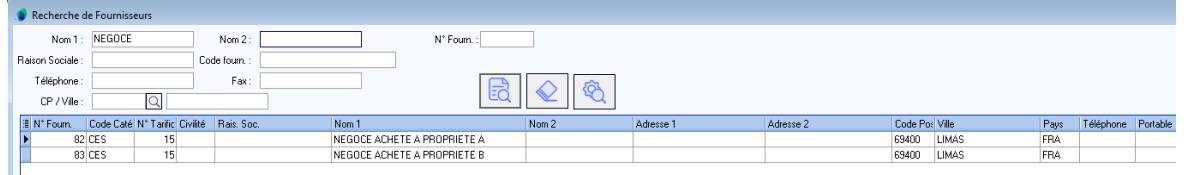

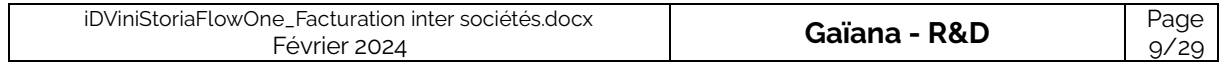

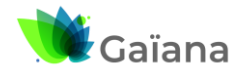

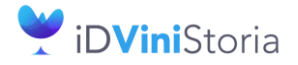

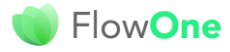

## **Facturation inter sociétés automatisée**

Dans notre exemple nous avons au final créé 5 fournisseurs :

- 3 fournisseurs définissant la propriété des articles ou lots (29, 30 et 31)
- 2 fournisseurs pour l'achat à chacun des propriétaires (82 et 83)

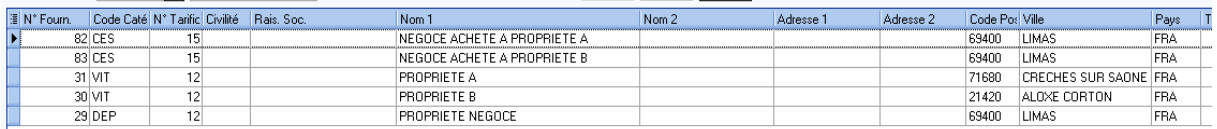

## **d. Paramétrage société**

### ➢ **Paramétrage de la facturation inter-sociétés**

<span id="page-9-1"></span><span id="page-9-0"></span>Le paramétrage en fiche société permet de définir les mécanismes de facturation entre sociétés auxiliaires.

Aller sur l'onglet « Commande / Relance / Facturation », sous onglet « Facturation Inter-sociétés » et paramétrer comme suit :

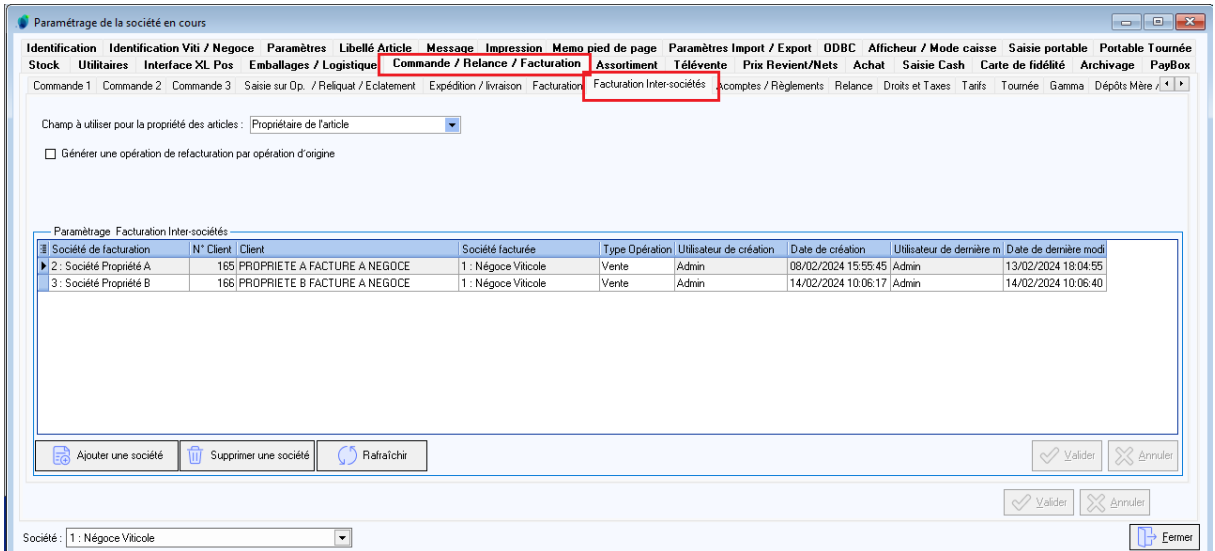

#### **Champ à utiliser pour la propriété des articles** : peut prendre 2 valeurs possibles

- Propriétaire de l'article : dans ce cas l'ensemble des stocks existante sur un article est considéré appartenant au propriétaire indiqué. Cette option convient dans le cas d'articles produits par une société et revendu par une ou plusieurs sociétés de négoce.
- Fournisseur du lot de stock : ce paramétrage permet de définir la propriété au niveau de chaque lot de stock en indiquant le numéro de « fournisseur propriétaire ». Ce paramétrage

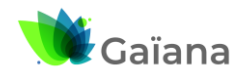

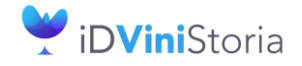

FlowOne

## **Facturation inter sociétés automatisée**

plus fin permet de considérer par exemple qu'un article peut appartenir à plusieurs sociétés en fonction de son lieu de stockage.

**Générer une opération de refacturation par opération d'origine** : Si cette case est cochée, une opération de refacturation sera générée pour chaque opération d'origine (chaque vente client), si elle n'est pas cochée on génère une seule opération de refacturation regroupant toutes les opérations d'origine concernées. En ne cochant pas cette case on limite le nombre d'opérations de facturation inter sociétés à une par période de facturation.

#### **Paramétrage Facturation Inter-sociétés**

On va décrire ici tous les cas de facturation inter-sociétés pouvant exister :

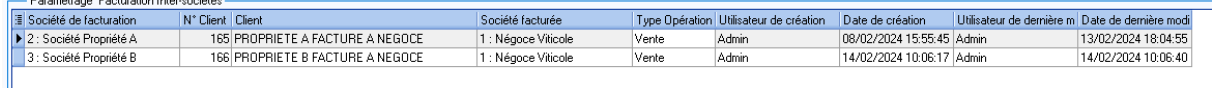

*Société de facturation* : société qui émet la facture de cession de marchandises

*N° client* : client servant à facturer les articles définit dans le chapitre « [Client de facturation inter](#page-6-0)  [société](#page-6-0) »

*Société facturée* : société qui achète les articles

*Type opération* : peut prendre deux valeurs selon le cas à traiter

- Vente : la vente par la société facturée d'articles appartenant à la société de facturation va donner lieu à facturation inter-société
- Fabrication : l'utilisation d'articles ou fournitures appartenant à la société qui fabrique les articles pour une société tierce va donner lieu à facturation inter sociétés. Cette option sera décrite plus en détail dans un chapitre à suivre dans cette documentation

Les rubriques suivantes sur chaque ligne donnent des informations sur l'opérateur et la date et heure de création et de dernière modification de chaque opération de refacturation.

Le contrôle « Société » en bas de fenêtre n'a aucune utilité sur cet onglet, le paramétrage étant global pour le dossier.

Société : 1 : Négoce Viticole  $\overline{\phantom{0}}$ 

## ➢ **Paramétrage des transferts dépôt à dépôt**

<span id="page-10-0"></span>Sur la fiche société dans l'onglet « Stock », sous-onglet « Transfert dépôt à dépôt », vérifier que la fonction est bien activée et que les paramètres sont cohérents avec le fonctionnement souhaité.

Activation de la fonction : cocher la case « Transfert Dépôt à Dépôt »

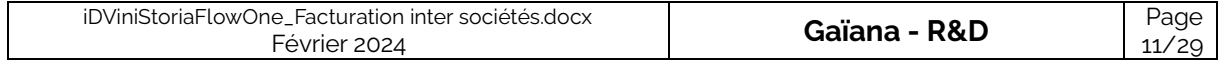

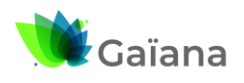

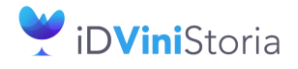

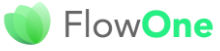

## **Facturation inter sociétés automatisée**

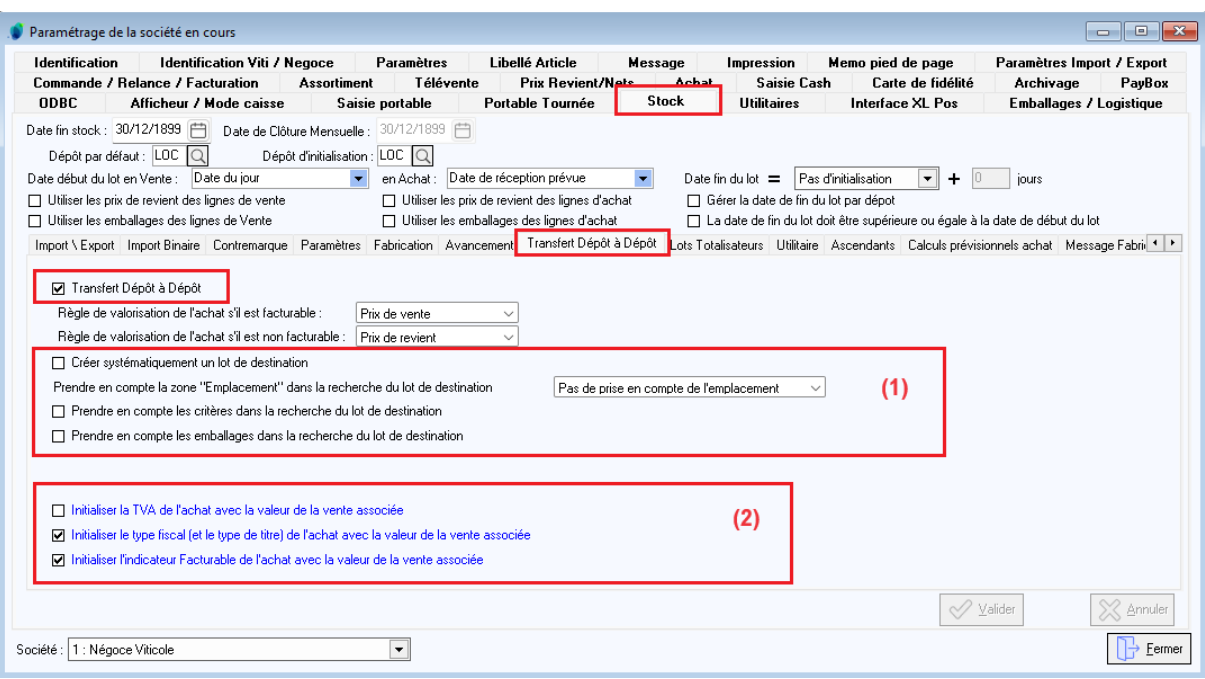

**Règle de valorisation de l'achat s'il est facturable :** Détermine quelle valeur, calculée sur la ligne de vente, est transmise à la ligne d'achat pour la valoriser lorsque les pièces sont facturables.

**Règle de valorisation de l'achat s'il est non facturable :** Détermine quelle valeur, calculée sur la ligne de vente, est transmise à la ligne d'achat pour la valoriser lorsque les pièces ne sont pas facturables.

Partie (1) : concerne les règles de recherche / création de lot de stock sur achat lorsque l'on mouvemente les stocks

Ces règles ne sont pas prises en compte s'il s'agit de facturation sans transfert de stock.

Partie (2) : concerne les règles d'initialisation de l'achat par rapport à la vente

Ces règles sont paramétrables de manière différente selon la société auxiliaire de l'achat.

**Initialiser la TVA de l'achat …** : permet de transmettre la nature de TVA de l'entête d'opération

**Initialiser le type fiscal** … : permet de transmettre le type fiscal de l'entête d'opération **Initialiser l'indicateur « Facturable »** : permet de transmettre cette information de la vente vers l'achat

12/29

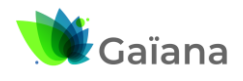

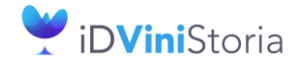

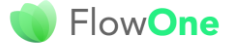

## **Facturation inter sociétés automatisée**

## **e. Paramétrage de l'appartenance des articles ou stocks**

<span id="page-12-0"></span>Pour rappel ce choix a été réalisé en fiche société dans l'onglet de paramétrage de la facturation intersociétés. Il n'est pas possible de mixer les deux types de paramétrages.

## ➢ **Cas 1 : Paramétrage par l'article**

<span id="page-12-1"></span>Dans ce cas il faut indiquer le propriétaire sur l'onglet identification des articles afin de rattacher l'article à une société d'appartenance via la fiche fournisseur existante :

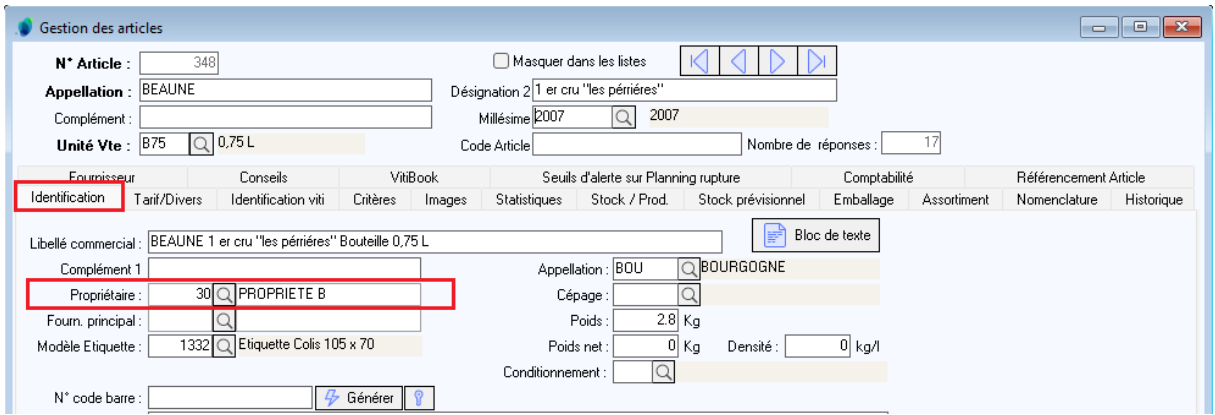

Chaque article ou fourniture pouvant être facturé en inter société doit alors contenir un numéro de fournisseur cohérent dans la zone « Propriétaire ».

Cette affectation peut être réalisée en mode liste pour plus d'efficacité :

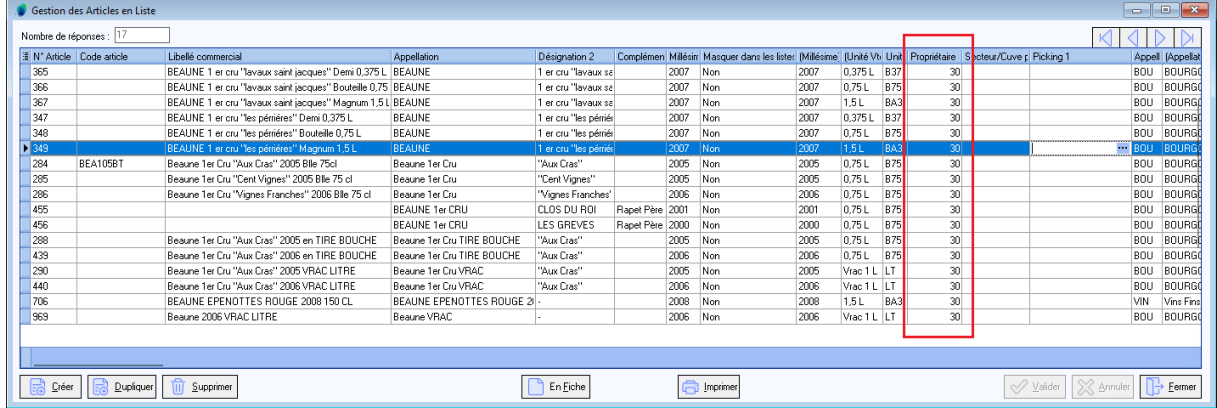

## ➢ **Cas 2 : Paramétrage par le lot de stock**

<span id="page-12-2"></span>Dans ce cas, on associe parfois un dépôt logique de stockage avec un propriétaire, mais ceci n'est pas obligatoire.

On aboutit alors à une affectation de fournisseur sur les lots homogène par dépôt :

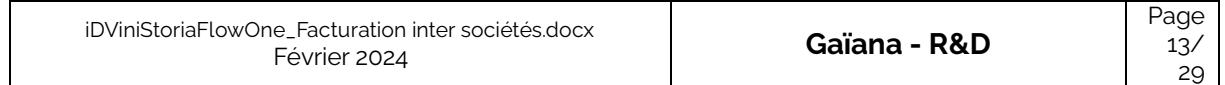

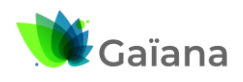

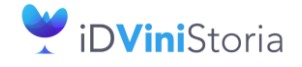

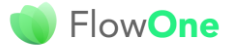

## **Facturation inter sociétés automatisée**

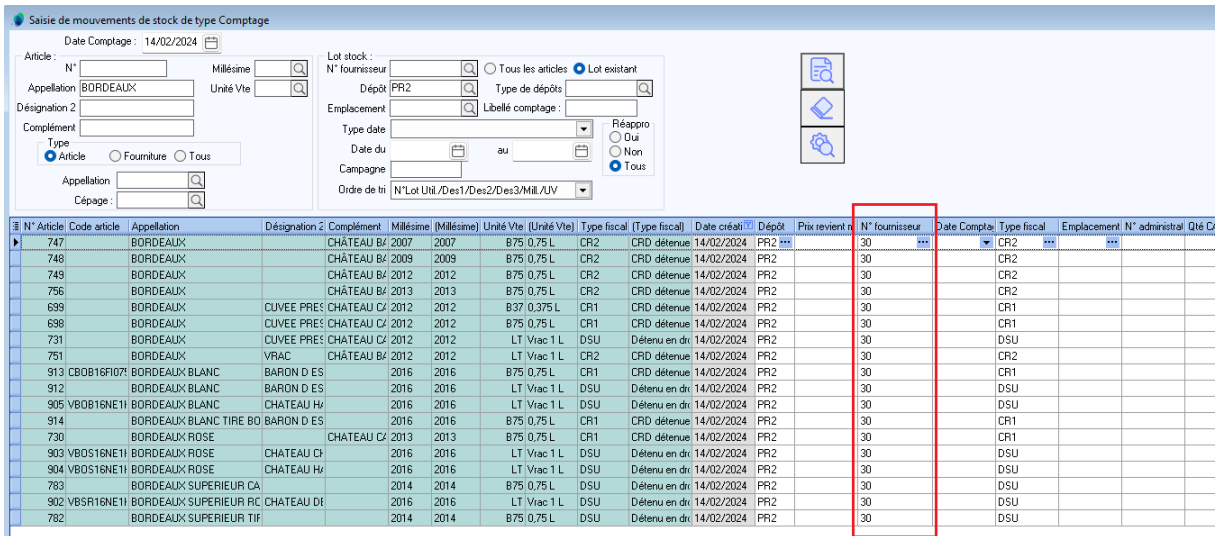

Afin de faciliter l'affectation d'un fournisseur sur les lots de stock il est possible de réaliser un paramétrage au niveau des dépôt :

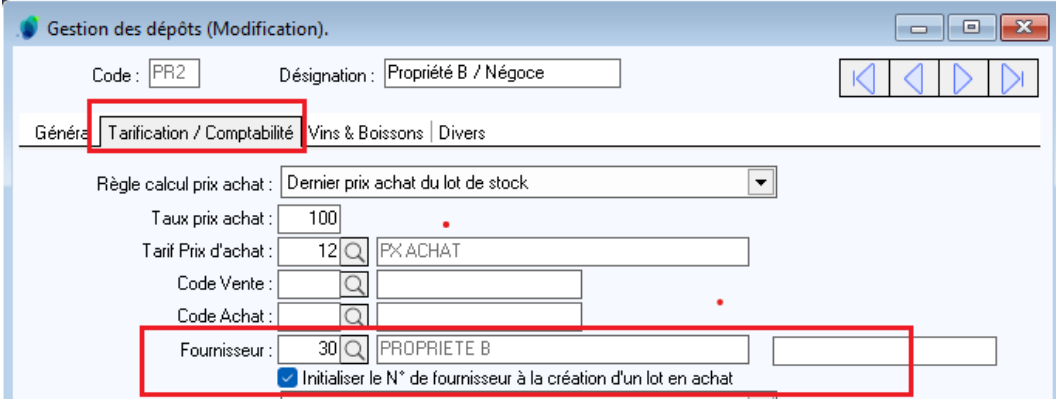

Lors de ce paramétrage, une question vous est posée afin d'initialiser ou non les lots existants avec ce fournisseur :

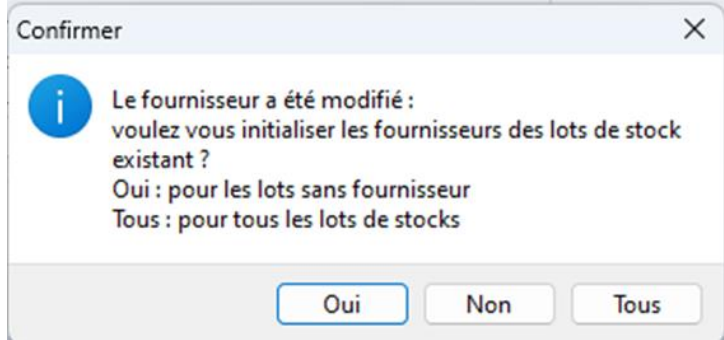

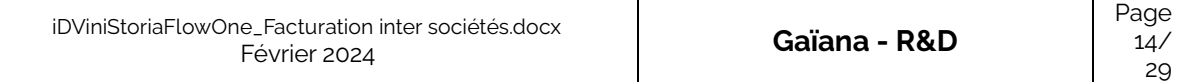

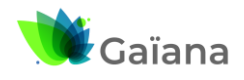

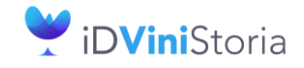

FlowOne

## **Facturation inter sociétés automatisée**

# <span id="page-14-0"></span>**3- Facturation inter-société suite aux ventes**

## **a. Contexte provoquant la facturation inter-société**

<span id="page-14-1"></span>Lors des ventes réalisées aux clients si la société de vente correspond à une société facturée en intersociété et que des articles ou lots vendus appartiennent à une société tierce des opérations de facturation pourront être générées.

Par exemple, si l'on considère le paramétrage suivant :

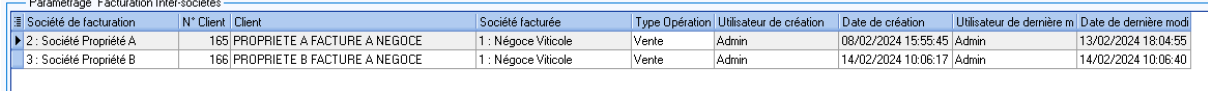

Si la société 1 vend à ses clients des articles ou fournitures appartenant à la société 2 ou 3 on aura alors une génération de factures inter-sociétés.

Exemple de pièce vendue par la société de négoce 1 :

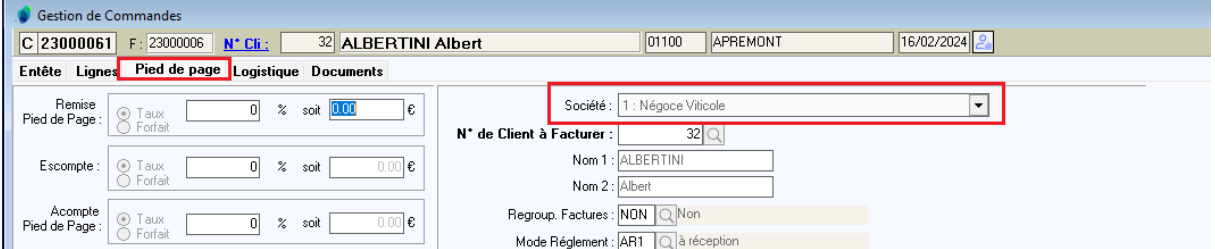

Les articles vendus appartiennent via leur fiche article à différentes sociétés :

- Les ANJOU à la propriété A (société 2)
- Les BEAUNE à la propriété B (société 3)

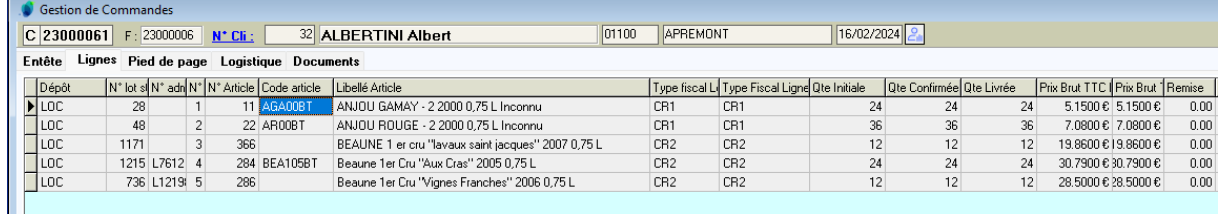

Règles de gestion nécessaires :

- Dès lors que la pièce est facturée, la facturation inter-société est possible
- L'enregistrement expédition seul n'est pas un fait suffisant pour réaliser la facturation intersociétés
- La société de la pièce client doit être existante dans la liste des sociétés facturées
- Les articles (ou lots) vendus doivent appartenir à un propriétaire différent de celui qui facture
- Le couple « propriétaire des articles » / « société » doit exister dans le paramétrage société de facturation inter-sociétés

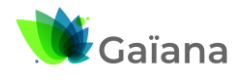

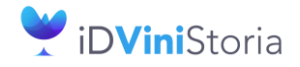

# FlowOne

## **Facturation inter sociétés automatisée**

# **b. Génération des factures inter-sociétés**

<span id="page-15-0"></span>La fonction de facturation inter-sociétés est accessible via le menu « Ventes » :<br>
• Vinistoria 50 - VERSION DEMO -

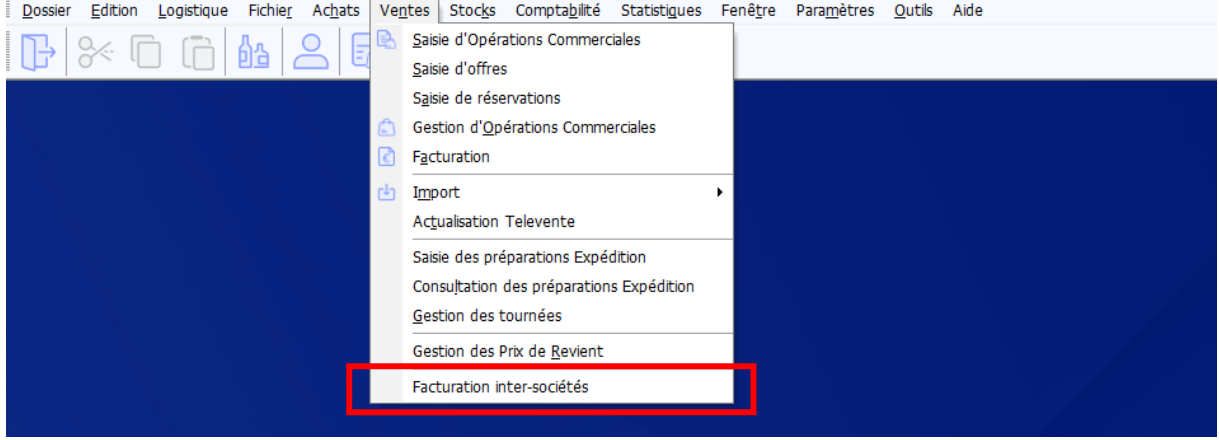

L'écran présente les possibilités de sélection et de traitement ci-dessous :

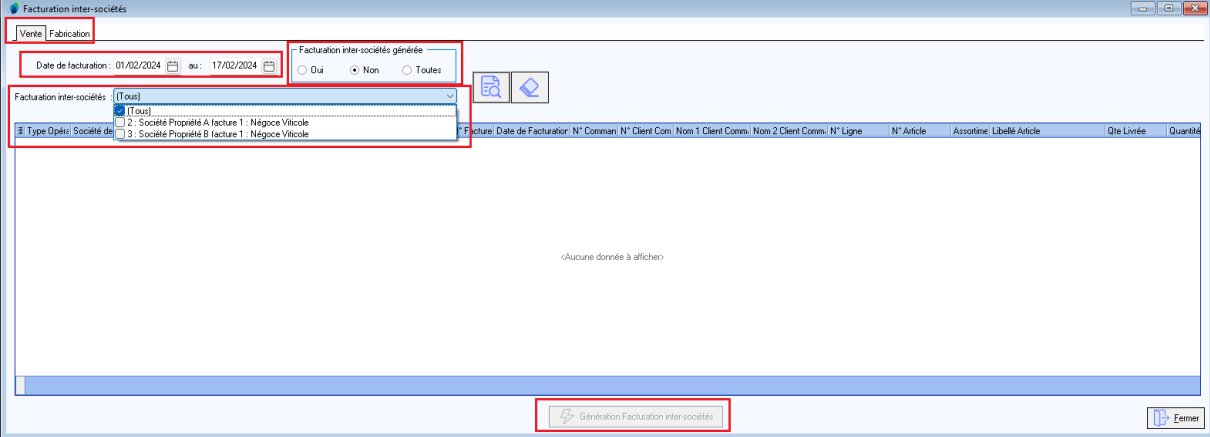

Un onglet pour les facturations sur ventes réalisées et un second pour les fabrications. Ce dernier point est abordé infra.

Une sélection de dates d'opérations facturées.

La possibilité de choisir la société de facturation inter-sociétés, ou toutes en même temps.

La possibilité de voir uniquement les pièces pour lesquelles la facturation inter-société n'a pas encore été faite (Non), a déjà été faite (Oui) ou (Toutes) pièces. Par défaut la sélection est sur « Non » afin de voir les pièces qui nécessite une facturation inter-société.

Le bouton de génération de la facturation en pied de fenêtre n'est actif que si des lignes ont été trouvées après clic sur la loupe.

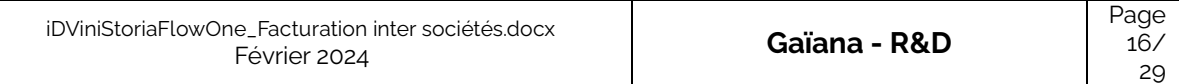

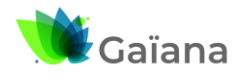

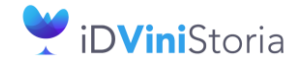

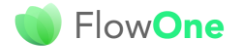

# **Facturation inter sociétés automatisée**

Exemple de résultat sans sélection de société :

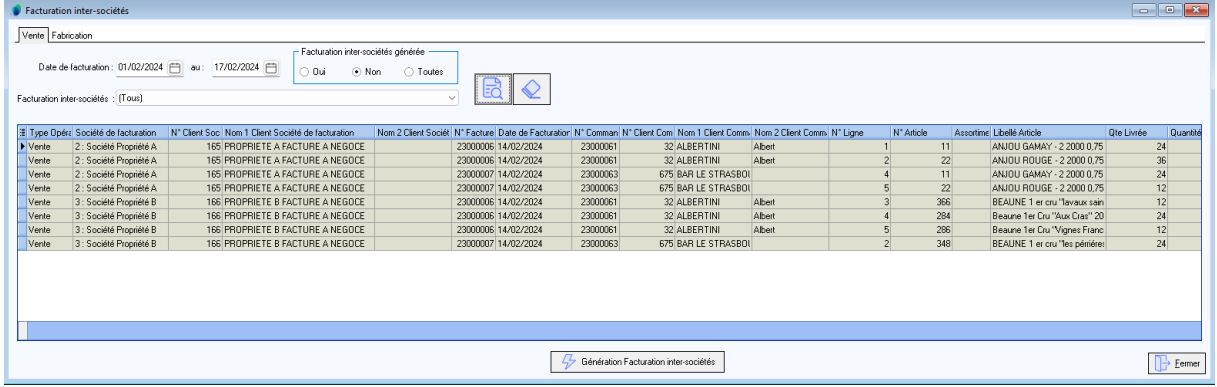

### Exemple en ne sélectionnant que la société 2 :

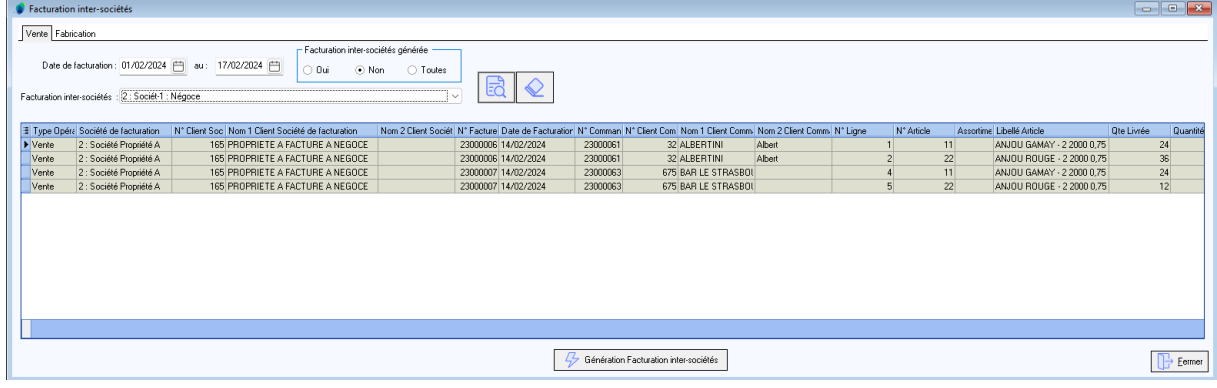

#### Certaines lignes affichées peuvent apparaître en rouge dans le tableau et seront exclues du traitement :

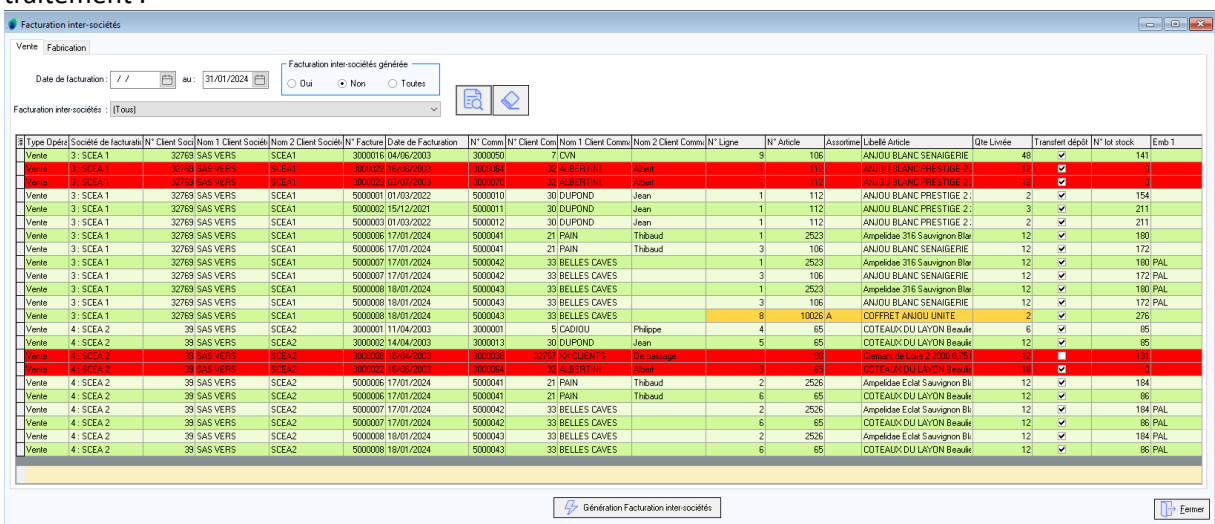

Anomalies possibles :

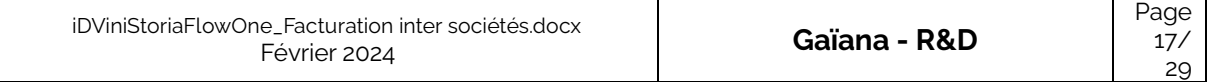

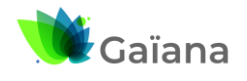

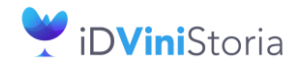

FlowOne

## **Facturation inter sociétés automatisée**

- Article non autorisé pour un transfert de dépôt à dépôt
- Ligne sans lot de stock

Lorsque l'on clique sur le bouton de génération le message de confirmation suivant apparaît :

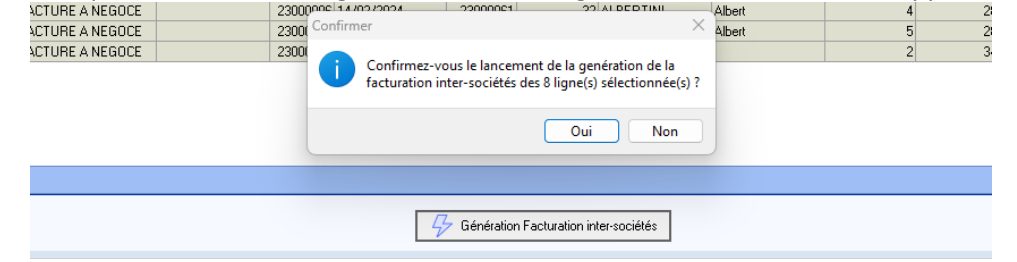

Règle de gestion importante : Le paramètre Utilisateur « Contrôle de disponible en stock » n'est pas appliqué. Le disponible est obligatoirement forcé.

A la fin de la génération un compte-rendu complet est affiché à l'écran détaillants :

- Par société de facturation les opérations de vente générées
- La liste des articles pris en compte sur chaque pièce
- Les numéros d'achats correspondants générés

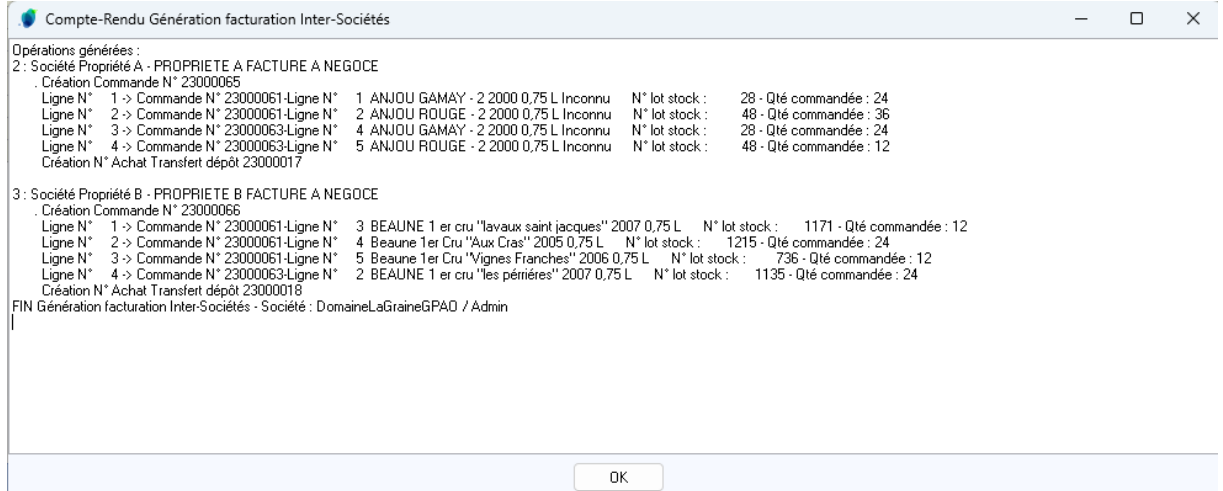

Ce compte-rendu peut être composé de plusieurs parties :

- Erreur bloquante : Cette partie, affichée en rouge, signale une erreur qui a interrompu le traitement.
- Lignes et/ou Opérations non traitées : Cette partie, affichée en orange, signale les lignes et opérations qui n'ont pas pu être traitées. Comme cause possible, il peut y avoir :
	- o Client de la commande à créer non correct : Transfert dépôt à dépôt non valide. (Le client n'est pas coché Transfert dépôt à dépôt)
	- o Client de la commande à créer non correct : Société non valide
	- o Opération à traiter déjà verrouillée
	- o Article non autorisé pour un transfert dépôt à dépôt

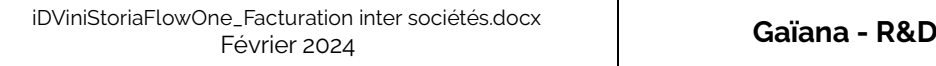

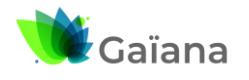

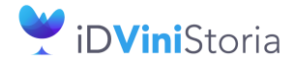

# FlowOne

## **Facturation inter sociétés automatisée**

- o Ligne sans lot de stock
- Lignes générées avec des écarts : Cette partie, affichée en orange, signale les lignes qui ont été générées avec un écart par rapport à la ligne d'origine. Les écarts possibles sont :
	- o Lots de stock différents
	- o Quantités différentes
- Opérations générées : Cette partie, affichée en noir, liste les commandes et les lignes qui ont été créées ainsi que les anomalies et écarts signalés précédemment.

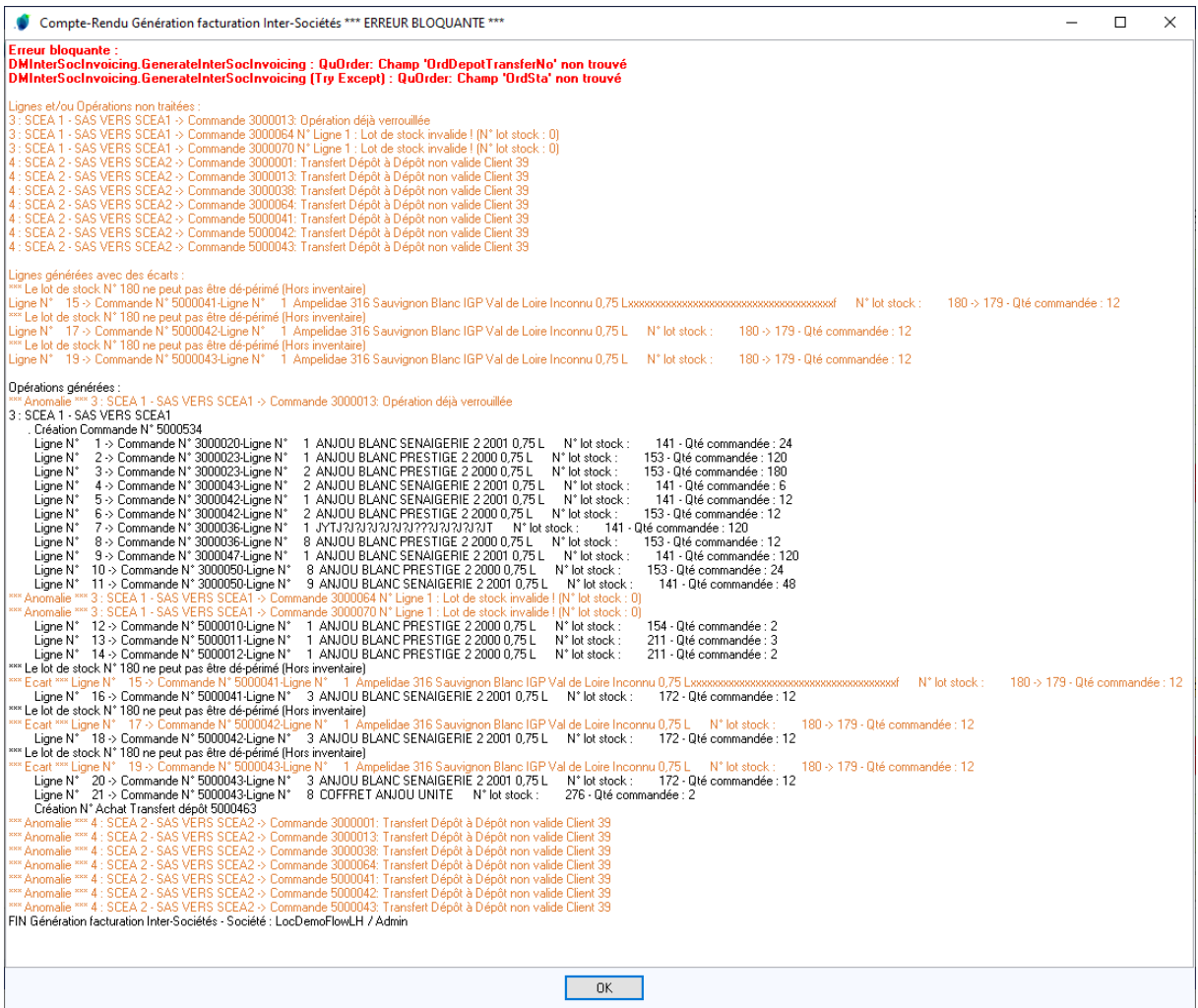

Un fichier Log est également généré dans le répertoire « …\Gestcom\Logs\InterSocietyInvoicing » de l'application.

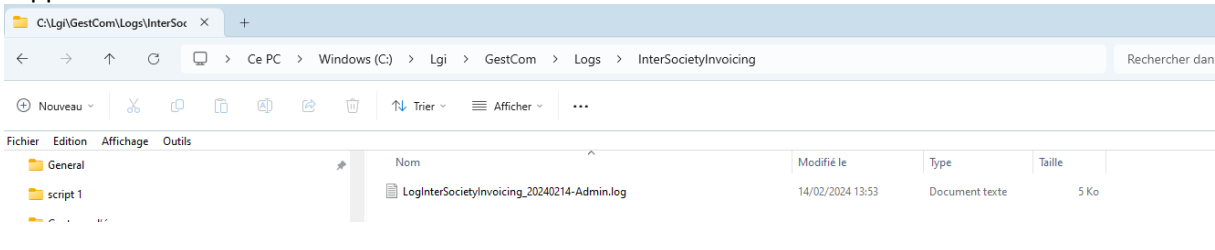

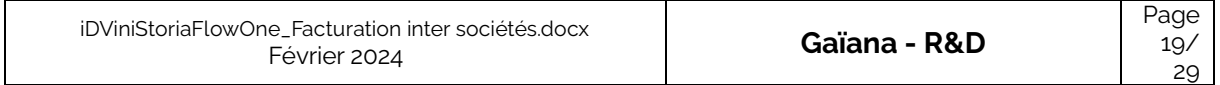

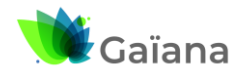

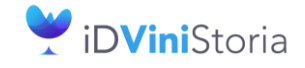

#### FlowOne **Facturation inter sociétés automatisée**

# **c. Consultation des opérations générés**

<span id="page-19-0"></span>En recherche d'opérations commerciales on retrouve les pièces générées non livrées et non facturées :

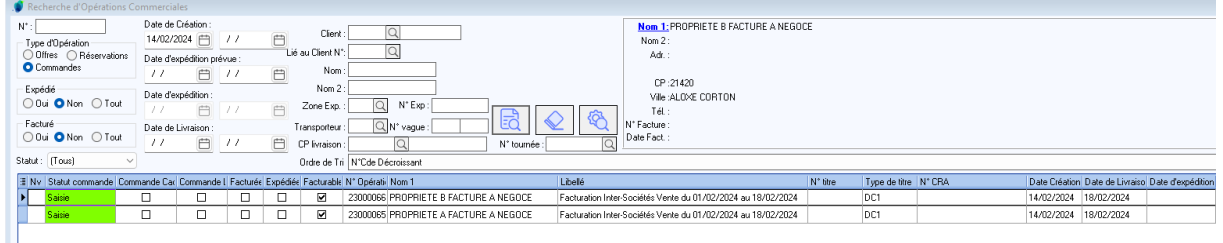

A noter le libellé des pièces qui spécifie qu'il s'agit d'une facturation Inter-Sociétés Vente du 01/02/2024 au 18/02/2024.

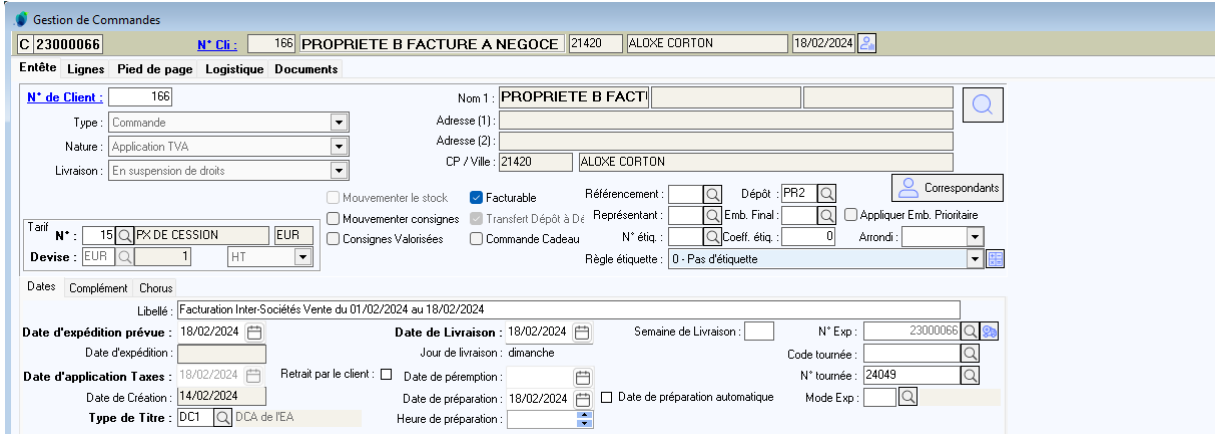

Les lignes d'articles vendus détaillées par pièce d'origine :

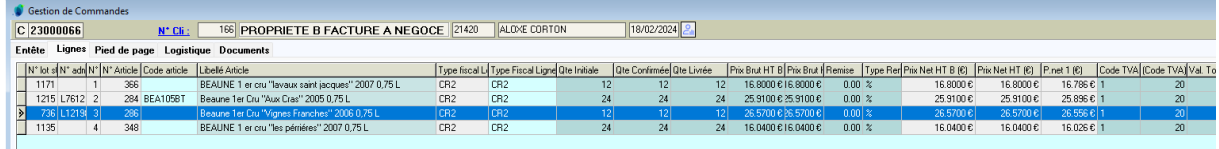

Nota : les quantités vendues d'un même article ne sont pas cumulées sur une seule ligne, on retrouve autant de lignes que de lignes ventes clients d'origine.

Dans les lignes de l'opération la colonne « Opération Inter-Société » permet de visualiser la pièce d'origine de la ligne de facturation :

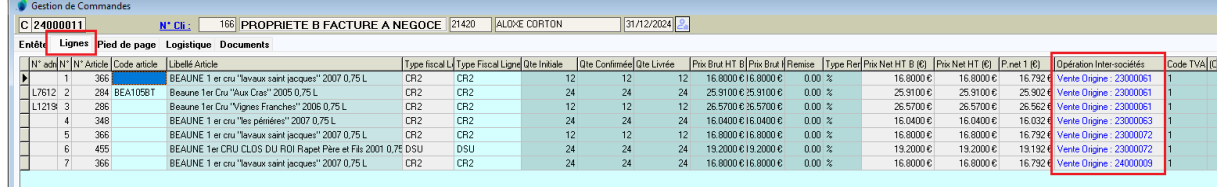

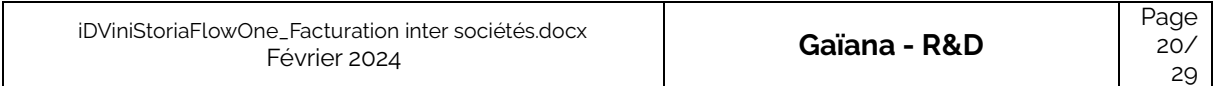

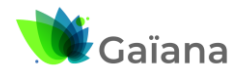

 $9$  INFO

# **Documentation**

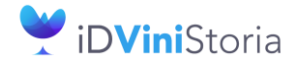

FlowOne

## **Facturation inter sociétés automatisée**

En pied d'opération on trouve la société de facturation :

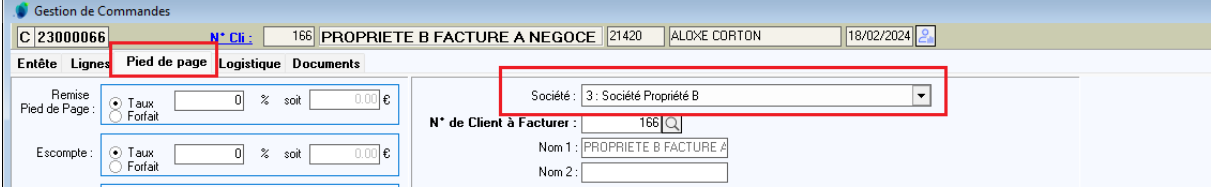

# **d. Gestion des opérations de facturation inter-sociétés**

<span id="page-20-0"></span>Une fois contrôlées ces opérations peuvent être expédiées et facturées.

Si une opération générée est supprimée, il est possible de refaire la facturation inter-sociétés correspondante, les lignes de vente clients étant dépointées pour ce traitement.

## **e. Pointage des opérations d'origine de la facturation**

<span id="page-20-1"></span>Pour les lignes de commandes ayant généré une ligne de commande de facturation Inter-Sociétés, un log est créé et consultable dans la fenêtre de justification des prix. Ce log contient le N° de ligne de commande générée par cette ligne de commande :

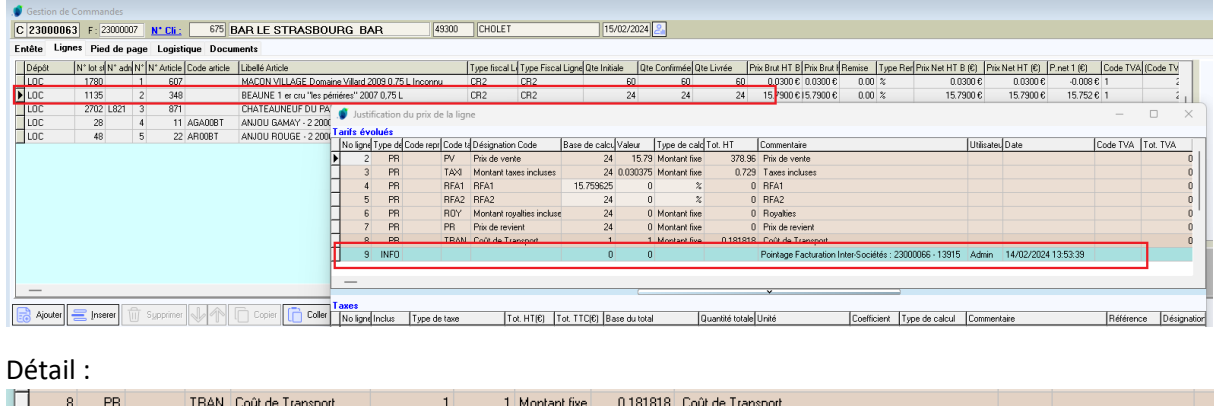

Pointage Facturation Inter-Sociétés : 23000066 - 13915 Admin 14/02/2024 13:53:39

Lorsqu'une ligne de commande générée par la facturation Inter-Sociétés a été supprimée, la ligne d'origine est dépointée. Un log est créé et consultable dans la fenêtre de justification des prix.

 $\overline{\mathsf{n}}$ 

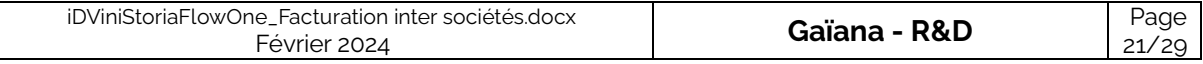

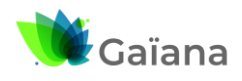

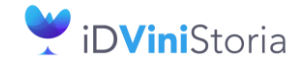

# **D** FlowOne

## **Facturation inter sociétés automatisée**

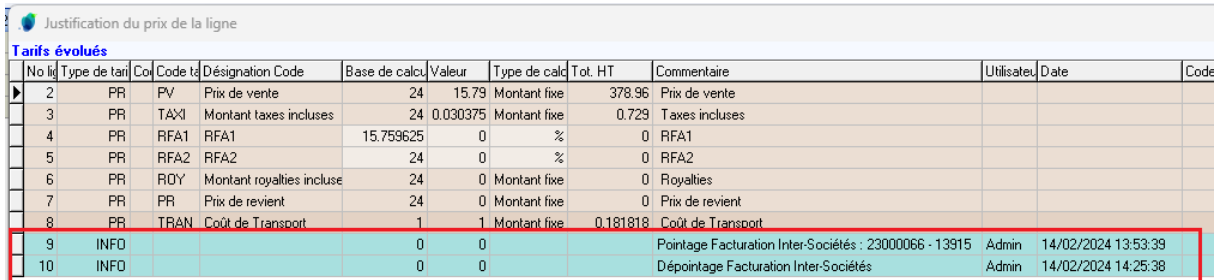

IL est aussi possible de visualiser le numéro de pièce de facturation générée dans les lignes de commande elles-mêmes au niveau de la rubrique « Opération Inter-société » :

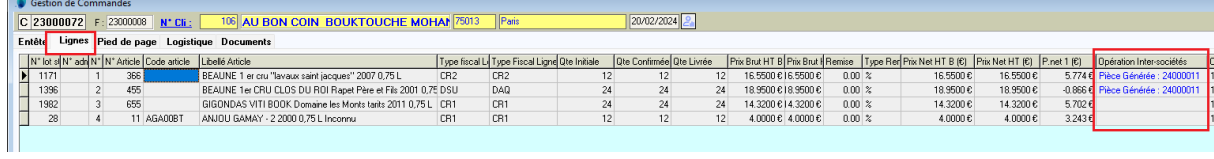

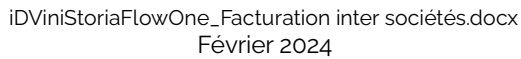

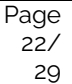

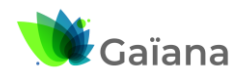

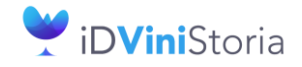

# FlowOne

## **Facturation inter sociétés automatisée**

# <span id="page-22-0"></span>**4- Facturation inter-sociétés liée à des fabrications**

Le contexte de cette facturation inter-société est lié à la propriété des articles fabriqués par rapport à celle des articles ou fournitures utilisées.

Le mode de fonctionnement de la facturation est lié à ces conditions :

- 1) L'article ou le lot de stock fabriqué est lié à une société traitée en refacturation
- 2) Dans les lignes de détail, les articles/fournitures sont liées à un propriétaire (fournisseur) dont la société de rattachement est différente de la société de refacturation Ou le lot de stock utilisé est rattaché à un fournisseur si pas de propriétaire sur article
- 3) Sur ces lignes de détail de fabrication, les couples « société de facturation » / « société de rattachement » qui sont déclarés dans les combinaisons de refacturation en fiche société

Par exemple, une fabrication a pour objectif de produire un lot d'un article appartenant à la société A. Si des articles ou fournitures utilisées en ligne en fabrication appartiennent à une société B, une facturation inter-société sera réalisée entre B et A (B facture à A les articles ou fournitures utilisées).

## **a. Paramétrage clients et fournisseur**

<span id="page-22-1"></span>Il est nécessaire de s'assurer que la société qui fabrique a bien un client de facturation inter-société paramétré pour réaliser cette opération, ici il s'agit de la société de négoce qui fabrique pour la propriété A :

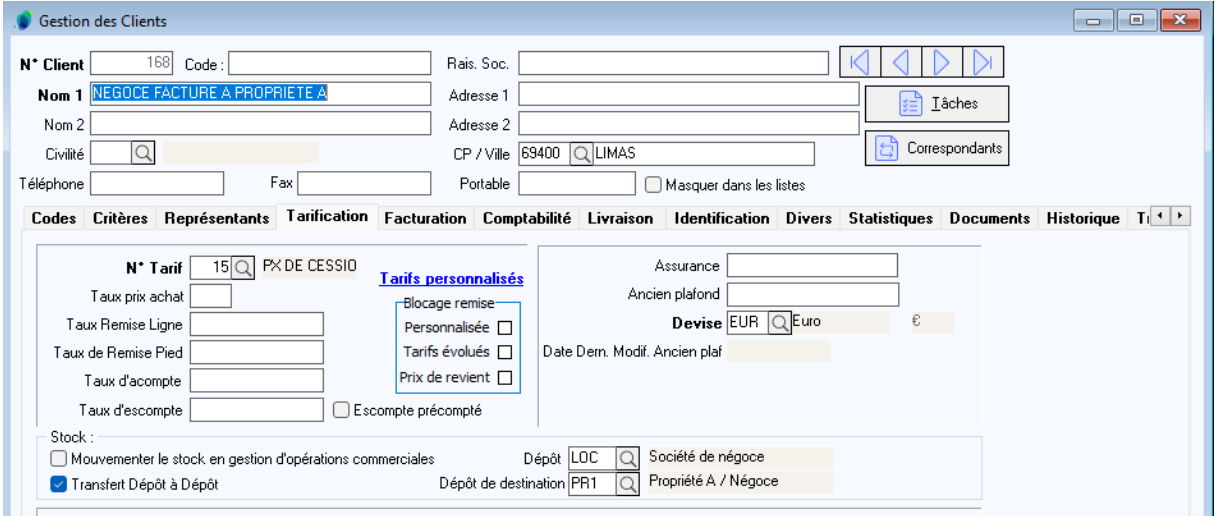

Cette fiche client étant rattachée à la société 1 (Onglet « Facturation ») :

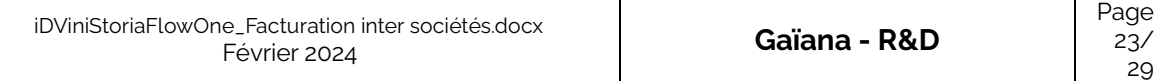

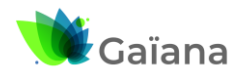

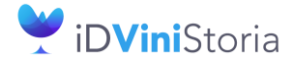

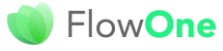

## **Facturation inter sociétés automatisée**

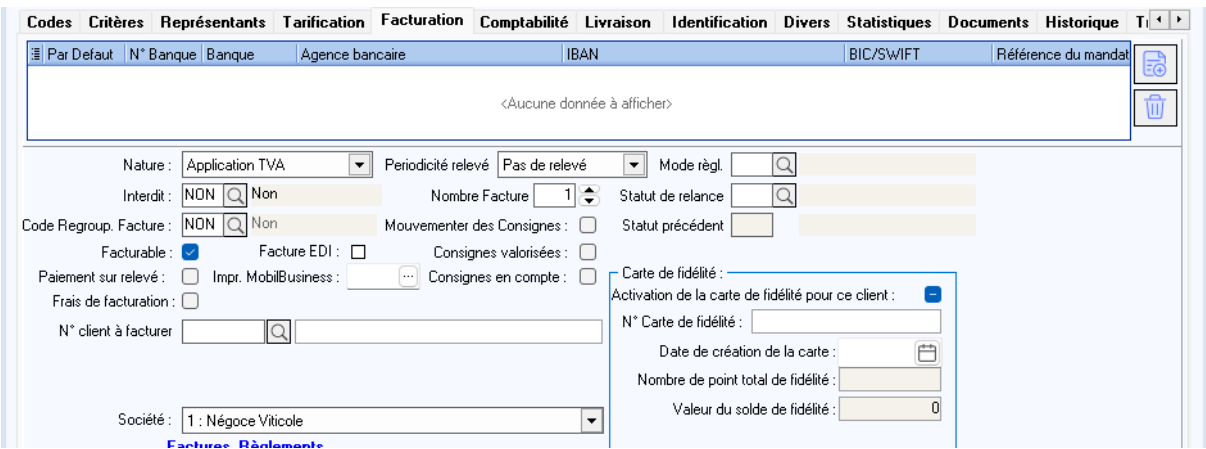

De la même manière que pour les facturations sur ventes, un fournisseur d'achat, ici la « Propriété A » qui achète à la « Société Négoce » doit exister pour générer la partie achat de cette facturation inter-sociétés :

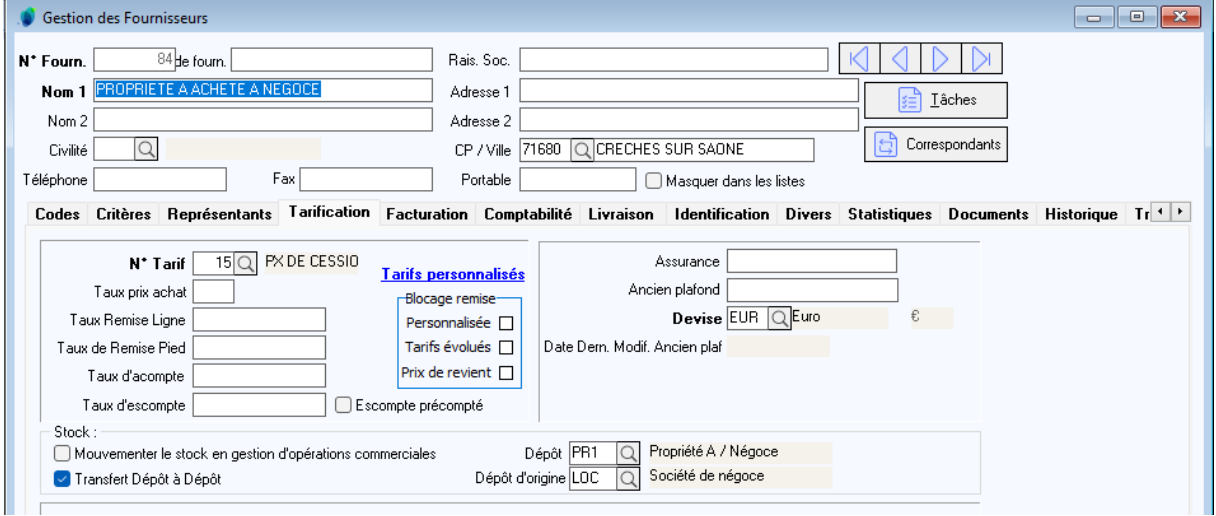

#### Cette fiche fournisseur étant rattachée à la société 2 correspondant à la « Propriété A » :

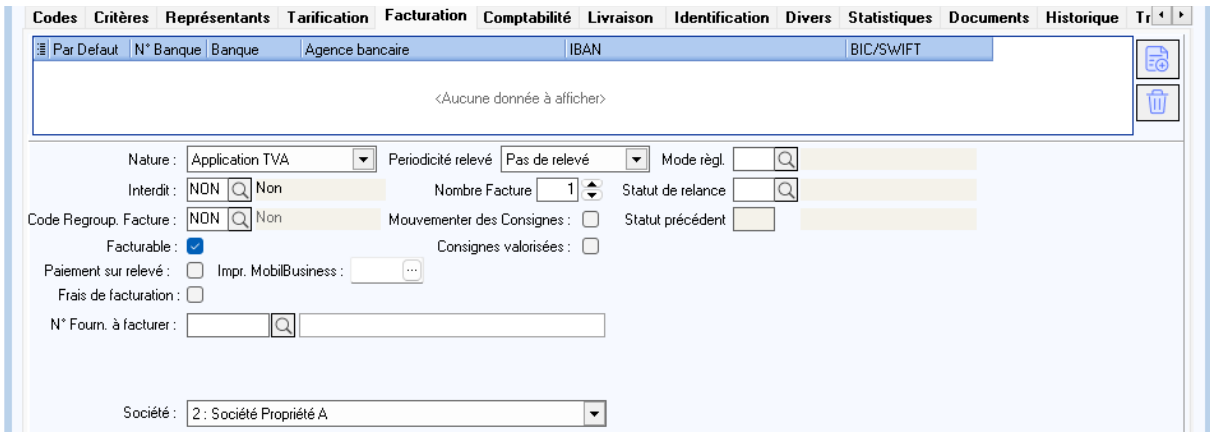

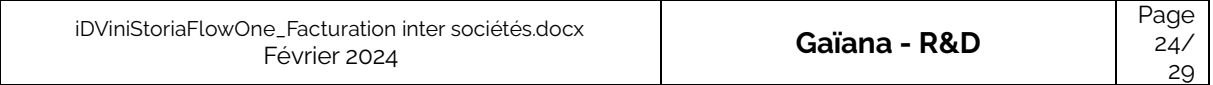

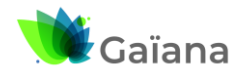

r i

# **Documentation**

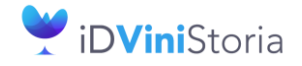

FlowOne

# **Facturation inter sociétés automatisée**

# **b. Paramétrage société**

<span id="page-24-0"></span>Pour que s'opère cette facturation inter-sociétés, il est nécessaire de réaliser le paramétrage correct en fiche société :

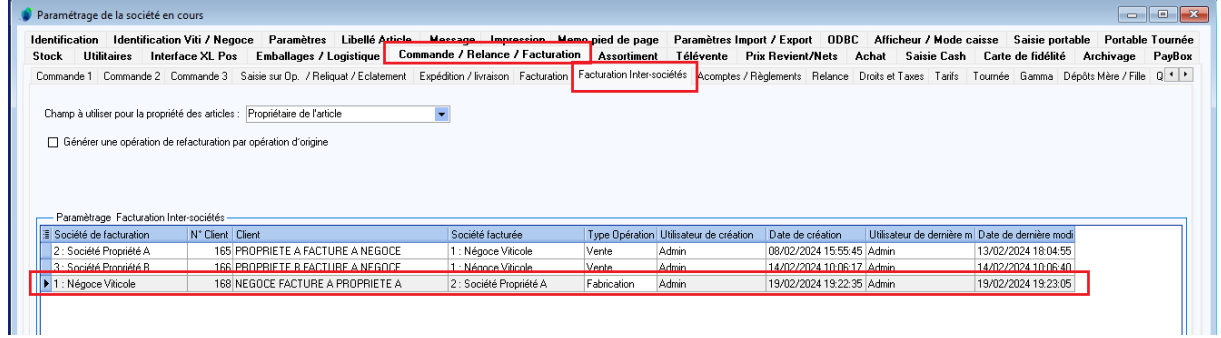

# **c. Paramétrage des articles / fournitures**

<span id="page-24-1"></span>Il est nécessaire d'avoir attribué sur les articles et fournitures le numéro de fiche fournisseur « Propriétaire » adéquat.

Ici par exemple, le tiré-bouché et le produit fini appartiennent au propriétaire 31, soit la propriété A.

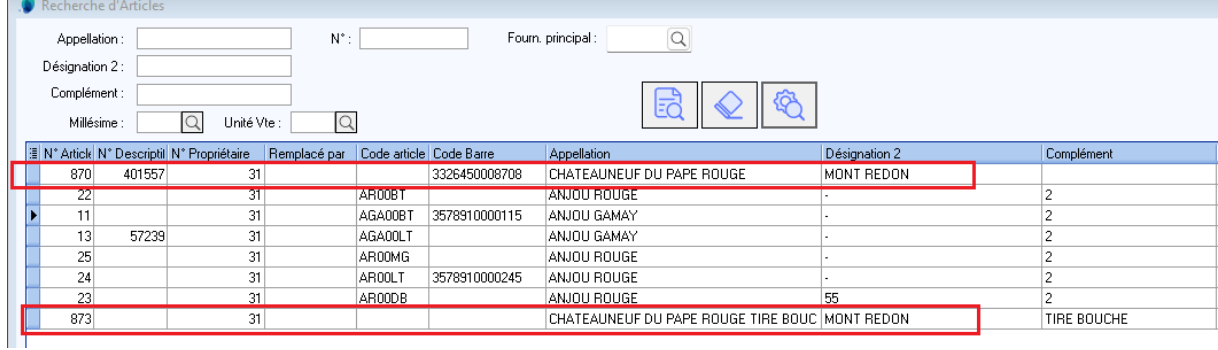

Les fournitures utilisées appartiennent à la société de négoce qui réalise la prestation d'habillage :

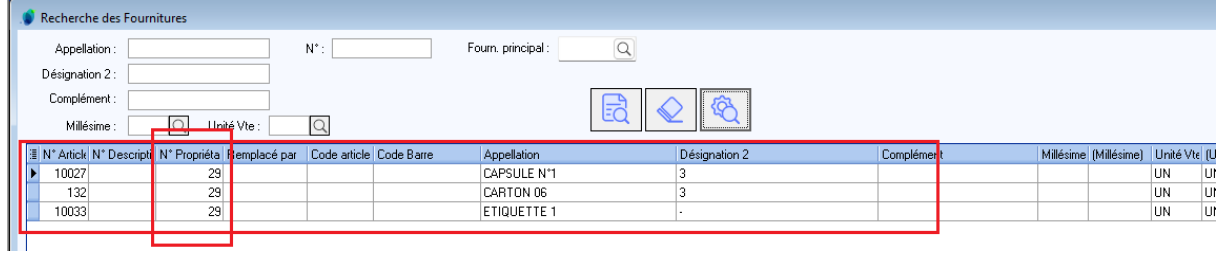

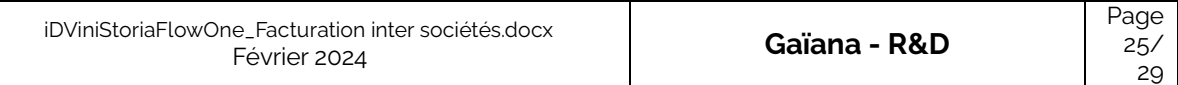

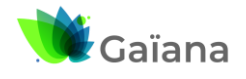

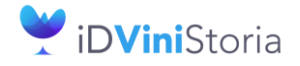

# FlowOne

## **Facturation inter sociétés automatisée**

## **d. Saisie de la fabrication**

<span id="page-25-0"></span>Une fabrication qui donnera lieu à facturation inter-société aura pour caractéristique :

- De fabriquer un article appartenant à une société A
- D'utiliser des articles ou fournitures appartenant à une société B
- Que la facturation de B à A soit paramétrée en fiche société

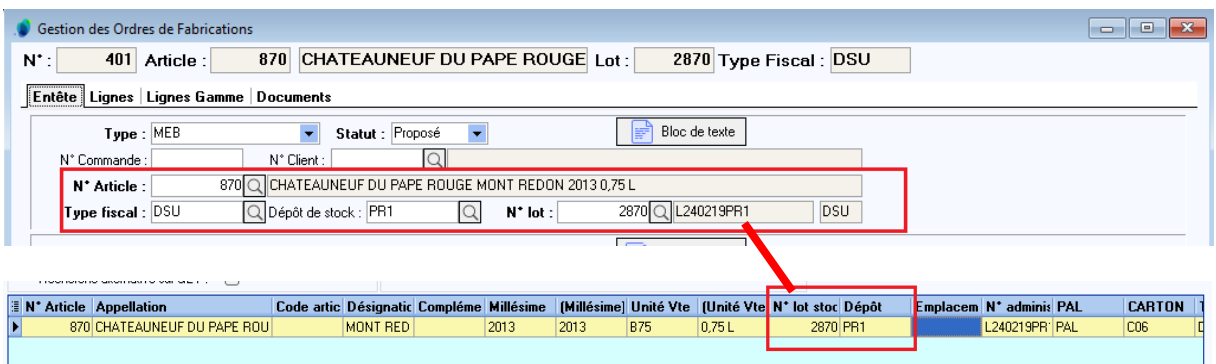

#### Détail des articles / fournitures utilisées :

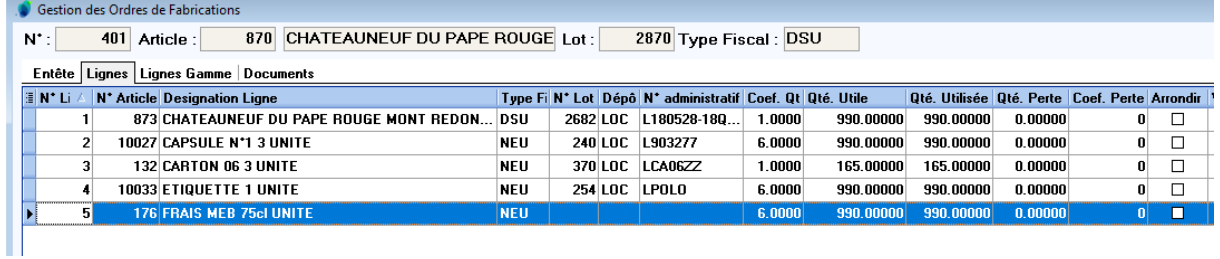

L'article 873 appartient à la propriété A pour laquelle est fabriqué l'article 870, donc pas de facturation à réaliser.

Les fournitures 10027, 132 et 10033 appartiennent à la société de négoce est vont donc être facturées à la propriété A.

## **e. Traitement de facturation inter-sociétés**

<span id="page-25-1"></span>En allant dans le menu « Vente », sous-menu « Facturation inter-sociétés » puis sur cette fenêtre dans l'onglet « Fabrication » on peut obtenir la liste des lignes à facturer entre les sociétés :

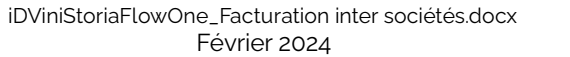

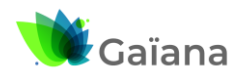

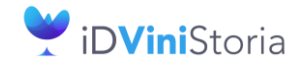

FlowOne

## **Facturation inter sociétés automatisée**

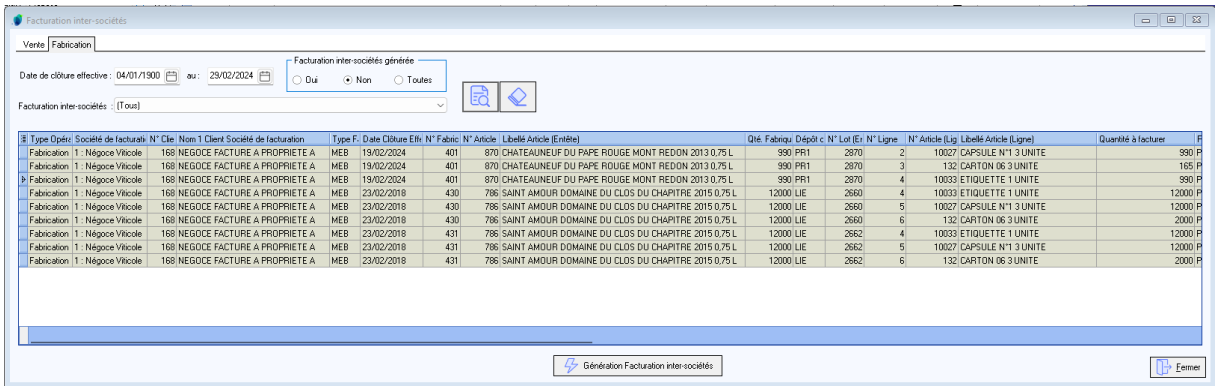

En cliquant sur le bouton « Génération facturation inter-sociétés » les opérations sont générées :

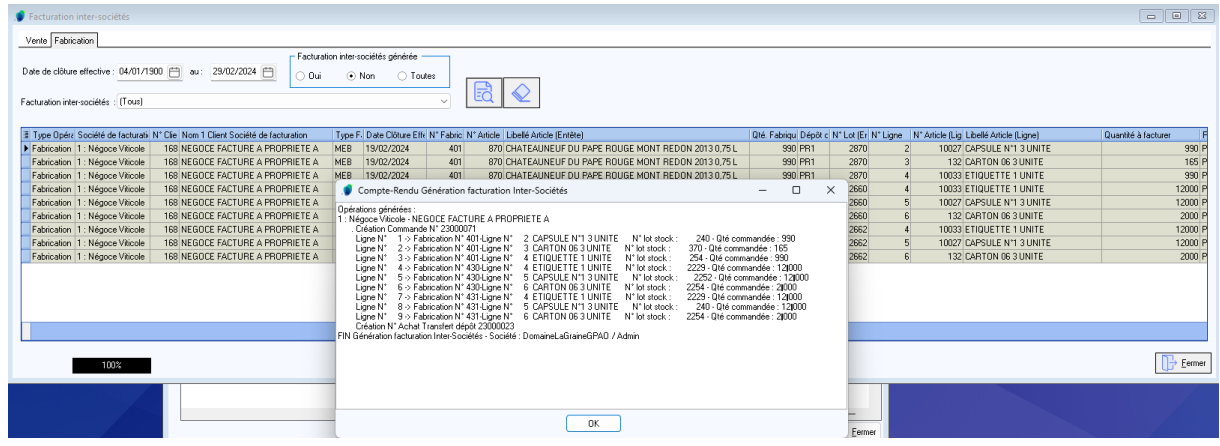

Règle de gestion importante : Le paramètre Utilisateur « Contrôle de disponible en stock » n'est pas appliqué. Le disponible est obligatoirement forcé.

A la fin de la génération un compte-rendu complet est affiché à l'écran détaillants :

- Par société de facturation les opérations de vente générées
- La liste des articles pris en compte sur chaque pièce
- Les numéros d'achats correspondants générés

Un opération de vente est générée avec la liste détaillée des ligne articles/fournitures de fabrications pris en compte lors du traitement :

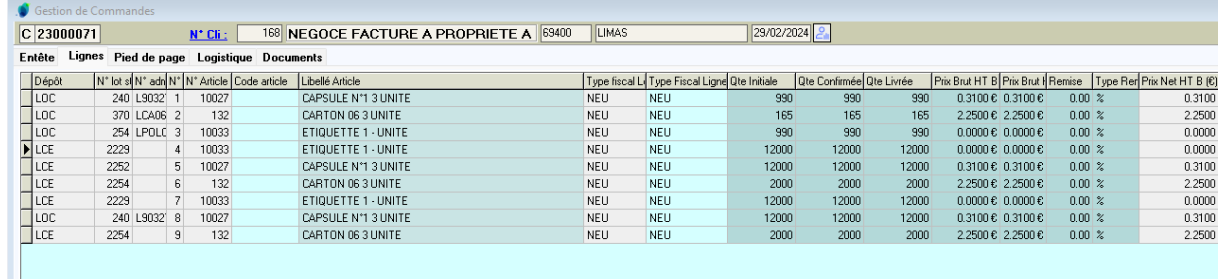

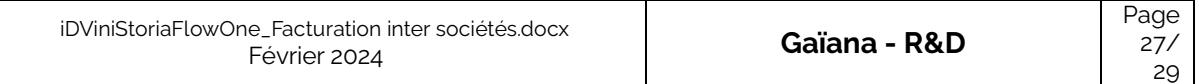

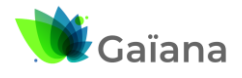

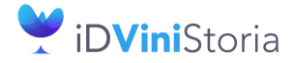

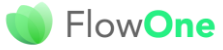

## **Facturation inter sociétés automatisée**

Un clic-droit sur les lignes de vente permet d'ouvrir le menu contextuel et d'accéder à l'opération achat générée :

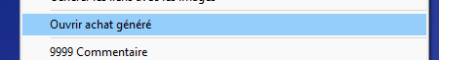

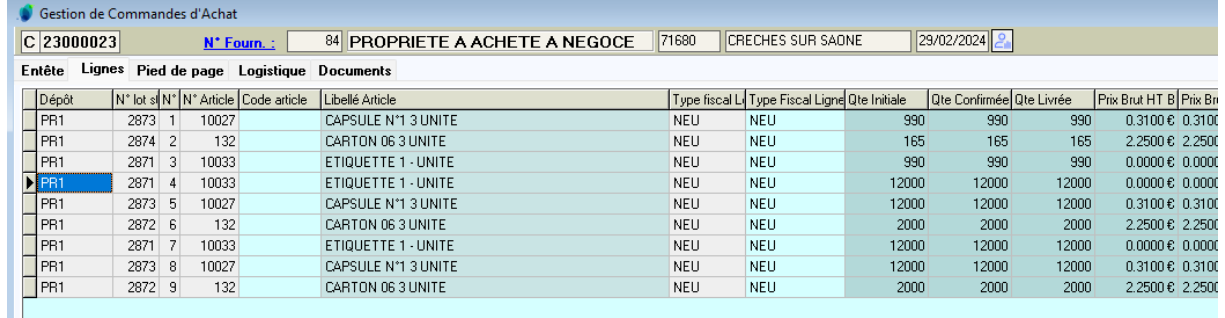

Dans les lignes de l'opération la colonne « Opération Inter-Société » permet de visualiser la fabrication d'origine de la ligne de facturation :

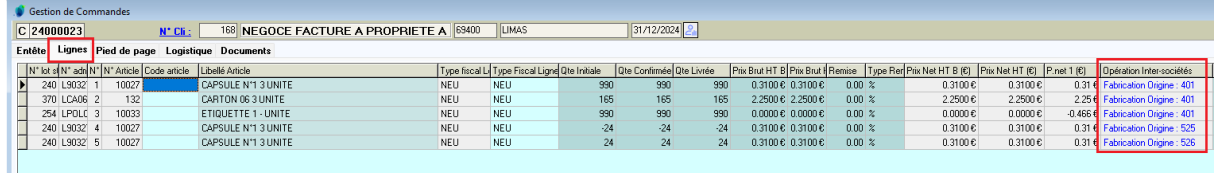

Sur les fabrications ayant donné lieu à facturation on peut trouver sur les lignes la référence de la pièce qui a été générée :

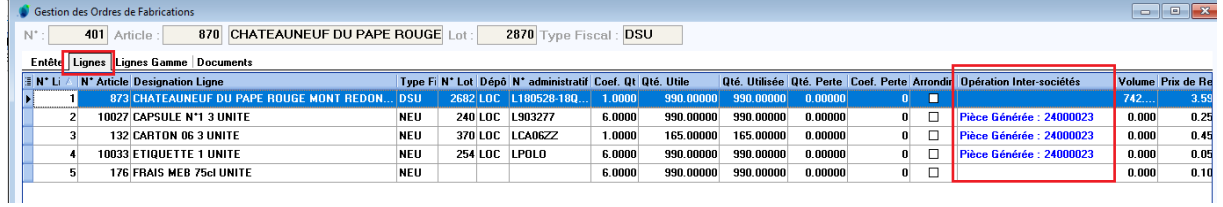

# **f. Gestion des opérations de facturation inter-sociétés**

<span id="page-27-0"></span>Une fois contrôlées ces opérations peuvent être expédiées et facturées.

Si une opération générée est supprimée, il est possible de refaire la facturation inter-sociétés correspondante, les fabrications sont dépointées et peuvent à nouveau être prises en compte dans le processus.

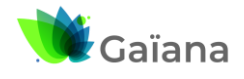

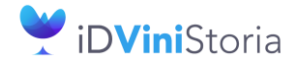

FlowOne

## **Facturation inter sociétés automatisée**

# <span id="page-28-0"></span>**5- Annexe**

Champ de pointage des lignes de vente ayant été facturées en inter-société :

- ODLINTERSOCINVNOOP : numéro d'opération vente générée
- ODLINTERSOCINVNOLINE : numéro de ligne de vente générée (no interne)

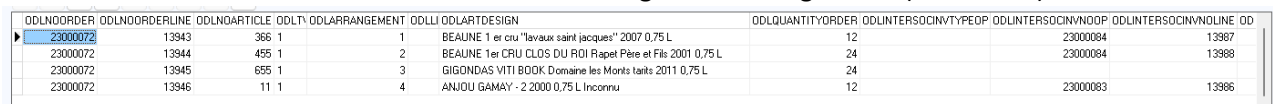

Champ de pointage des lignes de fabrication ayant été facturées en inter-société :

- FALINTERSOCINVNOOP : numéro d'opération vente générée
- 
- FALINTERSOCINVNOLINE : numéro de ligne de vente générée (no interne)

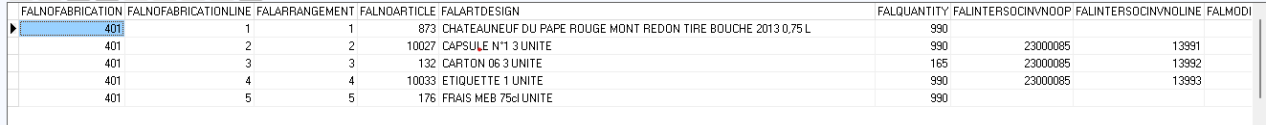

Champs sur les lignes d'opérations de facturation inter-sociétés :

- ODLINTERSOCINVTYPEOP : S pour une vente (Sell), F pour une fabrication
- 
- ODLINTERSOCINVNOOP : numéro d'opération Vente / Fabrication origine
- 
- 
- ODLINTERSOCINVNOLINE : numéro de ligne de Vente / Fabrication origine (no interne)V ODLARTDESIGN<br>BEAUNE 1 er cru "lavaux saint jacques" 2007 0,75 L<br>BEAUNE 1er CRU CLOS DU ROI Rapet Père et Fils 2001 0,75 L 23000084 13987  $366$  1<br>455 1 23000072 13943<br>13944  $\frac{1}{2}$ 23000084  $12988$ 2300007

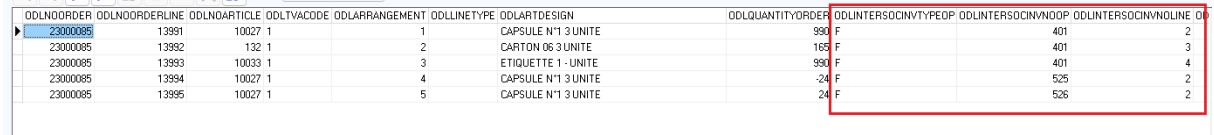